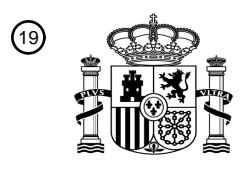

OFICINA ESPAÑOLA DE PATENTES Y MARCAS

ESPAÑA

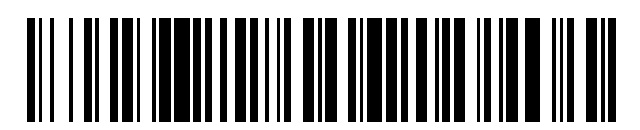

<sup>11</sup> **2 743 462** Número de publicación:

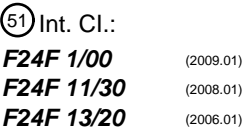

## <sup>12</sup> TRADUCCIÓN DE PATENTE EUROPEA T3

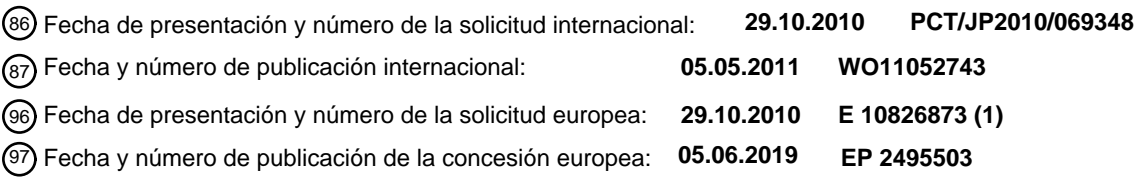

#### 54 Título: **Acondicionador de aire**

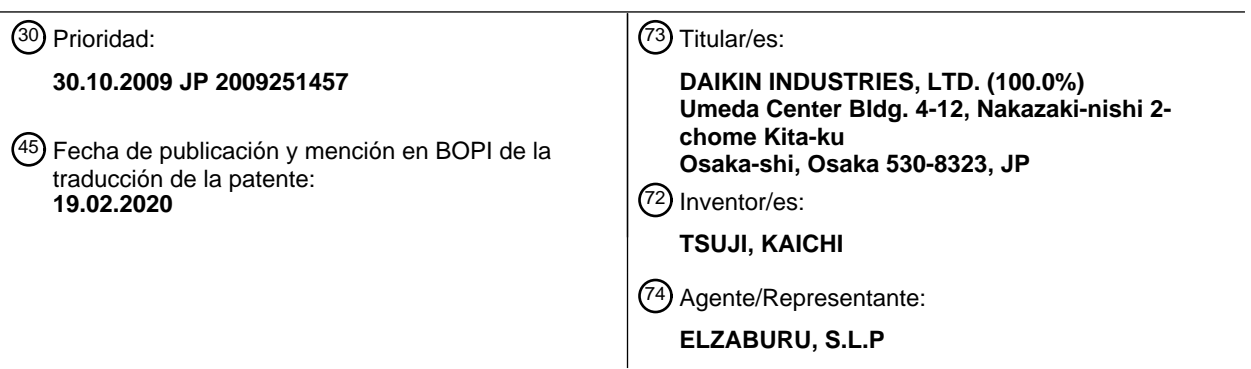

Aviso:En el plazo de nueve meses a contar desde la fecha de publicación en el Boletín Europeo de Patentes, de la mención de concesión de la patente europea, cualquier persona podrá oponerse ante la Oficina Europea de Patentes a la patente concedida. La oposición deberá formularse por escrito y estar motivada; sólo se considerará como formulada una vez que se haya realizado el pago de la tasa de oposición (art. 99.1 del Convenio sobre Concesión de Patentes Europeas).

#### **DESCRIPCIÓN**

#### Acondicionador de aire

#### **Campo de la técnica**

La presente invención se refiere a un acondicionador de aire con un controlador, el controlador que se configura 5 para aceptar operaciones introducidas para el acondicionador de aire.

#### **Antecedentes de la técnica**

La unidad interior empotrada en el techo tiene una multitud de salidas para la descarga de aire acondicionado. Las salidas tienen aletas dispuestas para cambiar la dirección de descarga del aire acondicionado (ver, por ejemplo, el Documento de Patente 1). En esta unidad interior, el funcionamiento de las aletas está controlado por un solo motor.

10 El Documento de Patente 2 describe un acondicionador de aire con una multitud de lumbreras de escape, palas que alteran la dirección del aire dispuestas en las lumbreras para regular independientemente los ángulos y un controlador 7 para controlar el ángulo de las palas. El controlador tiene medios de memoria para almacenar los ángulos establecidos de las palas y los medios de control para configurar los ángulos de las palas para establecer los ángulos almacenados en el momento de iniciar el funcionamiento. El controlador también comprende una pieza 15 de visualización, que muestra información sobre la orientación de la pala para cada salida individualmente.

Además, la técnica anterior relacionada se puede encontrar en el documento JP H05 58149 A que se dirige a un dispositivo de visualización de un dispositivo de acondicionamiento de aire para vehículos.

#### **Lista de citas**

Documento de patente

20 Documento de Patente 1: JP-A-2005-207705

Documento de Patente 2: JP H05 126387 A

#### **Compendio de la invención**

Problemas que se van a resolver mediante la invención

En un acondicionador de aire que incluye la unidad interior que tiene una multitud de aletas respectivamente 25 dispuestas en las salidas, es concebible controlar individualmente las aletas. En este acondicionador de aire, las direcciones del aire de la multitud de salidas se muestran preferiblemente mediante el controlador para que así el usuario pueda confirmarlas fácilmente.

Por consiguiente, un objeto de la presente invención es proporcionar un controlador configurado de modo que se puedan ver colectivamente partes de información relacionadas con cada salida y cada aleta que están configuradas 30 actualmente, y proporcionar un acondicionador de aire que tenga dicho controlador.

#### Medios para resolver los problemas

La presente invención está definida mediante el acondicionador de aire según la reivindicación 1 adjunta. Las reivindicaciones dependientes respectivas describen características opcionales y realizaciones preferidas.

La presente invención es un acondicionador de aire que comprende un controlador y una unidad interior que incluye 35 una multitud de aletas sustancialmente de la misma forma, respectivamente dispuestas en una multitud de salidas, y capaces de cambiar individualmente la dirección de descarga del aire acondicionado, que comprende una sección de visualización que muestra al menos dos elementos de información de los seleccionados de la multitud de salidas y/o seleccionados de la multitud de aletas.

Con este acondicionador de aire, se enumeran simultáneamente piezas de información de todas las salidas y/o las 40 aletas. Un usuario, al mirar esta lista, puede captar la configuración actual de todas las salidas y las aletas a la vez.

Un segundo aspecto de la presente invención es el acondicionador de aire de la invención, que comprende además: una sección de funcionamiento que acepta una acción introducida para controlar la posición de la multitud de aletas, en la que la sección de visualización muestra simultáneamente información indicativa de las direcciones de descarga del aire acondicionado de las seleccionados de la multitud de salidas.

45 Con este acondicionador de aire, el usuario puede confirmar visualmente en la sección de visualización las direcciones del aire establecidas actualmente para las salidas.

La presente invención está además adaptada de modo que: en la unidad interior, se proporcionan diferentes secciones de rótulos respectivamente en la vecindad de la multitud de salidas o en la multitud de aletas; y la sección de visualización es capaz de mostrar la información correspondiente a las secciones de rótulos.

Con este acondicionador de aire la aleta necesita, por ejemplo, que el cambio de dirección del aire pueda 5 identificarse individualmente solo mirando las secciones de rótulos formadas en la vecindad de la multitud de salidas o en la multitud de aletas. Además, con la visualización en la sección de visualización correspondiente a las secciones de rótulos, la multitud de salidas o la multitud de aletas son fácilmente reconocibles.

Un aspecto adicional de la presente invención es el acondicionador de aire de la invención, adaptado de modo que la sección de visualización es capaz de mostrar información correspondiente a las secciones de rótulos 10 simultáneamente con información indicativa de las direcciones de descarga del aire acondicionado en las salidas indicadas por las secciones de rótulos.

Con el controlador, se puede mejorar el uso, ya que un usuario que mira la sección de visualización puede captar simultáneamente las salidas y las direcciones de descarga establecidas actualmente para las salidas.

Un aspecto adicional de la presente invención es el acondicionador de aire del segundo aspecto, adaptado de modo 15 que la sección de accionamiento permite que las posiciones de la multitud de aletas se cambien individualmente para cambiar así la dirección de descarga del aire acondicionado en la multitud de salidas.

Con este controlador, las posiciones de las aletas se pueden cambiar individualmente.

Un aspecto adicional de la presente invención es el acondicionador de aire del segundo aspecto, adaptado de modo que la sección de accionamiento permite cambiar las posiciones de la multitud de aletas a la vez para cambiar la 20 dirección de descarga del aire de aire acondicionado en la multitud de salidas.

Con este acondicionador de aire, la posición de cada aleta se puede cambiar de una vez sin acompañar las acciones individuales para las aletas.

Un aspecto adicional de la presente invención es el acondicionador de aire del aspecto anterior, adaptado de modo que la sección de accionamiento permite las posiciones de la multitud de las aletas que deben cambiarse a la vez 25 para cambiar la dirección de descarga del aire acondicionado en la multitud de salidas.

Con este acondicionador de aire, las posiciones de solo las aletas seleccionadas se pueden cambiar a la vez.

Un aspecto adicional de la presente invención es el acondicionador de aire de la invención, conectado a un acondicionador de aire a través de un cable.

Aunque el controlador es un control remoto con cable, la información de las salidas y las aletas se muestra 30 simultáneamente en una lista, como en el caso del control remoto inalámbrico.

En este acondicionador de aire, la aleta que necesita, por ejemplo, el cambio de dirección del aire puede identificarse fácilmente solo mirando las secciones de rótulos formadas cerca de la multitud de salidas o en la multitud de aletas.

Según un aspecto adicional de la presente invención, el acondicionador de aire está adaptado de modo que las 35 secciones de rótulos se proporcionan tridimensionalmente como porciones elevadas o porciones rebajadas.

En este acondicionador de aire, un usuario puede identificar fácilmente las secciones de rótulos, porque las secciones de rótulos están proporcionadas en tres dimensiones como porciones elevadas o porciones rebajadas.

Un aspecto adicional de la presente invención es el acondicionador de aire del aspecto anterior, adaptado de modo que, en la unidad interior, las secciones de rótulos se proporcionan al imprimir o pegar adhesivos.

40 En el acondicionador de aire, las secciones de rótulos pueden formarse fácilmente al imprimir o pegar etiquetas.

Un aspecto adicional de la presente invención es el acondicionador de aire del aspecto anterior, adaptado para que las secciones se proporcionen como caracteres, Figuras o combinaciones de caracteres y Figuras.

En este acondicionador de aire, un usuario puede identificar individualmente las salidas y las aletas de manera más confiable, ya que las secciones de rótulos se proporcionan como caracteres, Figuras o combinaciones de caracteres 45 y Figuras.

Ventajas de la invención.

Como se describió anteriormente, la presente invención tiene los siguientes efectos.

Según la invención, se enumeran simultáneamente piezas de información de todas las salidas y/o las aletas. Un usuario, al mirar esta lista, puede captar la configuración actual de todos las salidas y aletas a la vez.

Además, con el segundo aspecto, el usuario puede confirmar visualmente en la sección de visualización las direcciones del aire establecidas actualmente para las salidas.

Además, según la invención, la aleta que necesita, por ejemplo, el cambio de dirección del aire, puede identificarse individualmente solo mirando las secciones de rótulos formadas en la vecindad de la multitud de salidas o en la 5 multitud de aletas. Además, con la visualización en la sección de visualización correspondiente a las secciones, la multitud de salidas o la multitud de aletas son fácilmente reconocibles.

En los aspectos adicionales, definidos mediante las reivindicaciones dependientes, la facilidad de uso puede mejorarse, ya que un usuario que mira la sección de visualización puede captar simultáneamente las salidas y las direcciones de descarga establecidas actualmente para las salidas.

10 Además, las posiciones de las aletas se pueden cambiar individualmente.

Además, la posición de cada aleta se puede cambiar de una vez sin acompañar las acciones individuales para las aletas.

Además, solo las posiciones de las aletas seleccionadas se pueden cambiar a la vez.

Además, aunque el controlador sea un control remoto con cable, los datos de las salidas y las aletas se muestran 15 simultáneamente en una lista como en el caso del control remoto inalámbrico.

Además, un usuario puede identificar fácilmente las secciones de rótulos, porque las secciones de rótulos son tridimensionales y se proporcionan como porciones elevadas o porciones rebajadas.

Además, las secciones de rótulos pueden formarse fácilmente al imprimirse o al pegar adhesivos.

Además, un usuario puede identificar individualmente las salidas y las aletas de manera más confiable, ya que las 20 secciones de rótulos se proporcionan como caracteres, Figuras o combinaciones de caracteres y Figuras.

#### **Breve descripción de los dibujos**

La Figura 1 es una vista en perspectiva externa de la unidad interior según la primera realización de la presente invención.

La Figura 2 es una vista en sección transversal esquemática plana de la unidad interior.

25 La Figura 3 es una vista en sección transversal tomada en la línea A-O-A de la Figura 2.

La Figura 4 es una vista en planta de un panel decorativo de la unidad interior tal como se ve desde una habitación con aire acondicionado.

La Figura 5 es una vista ampliada de la Figura 3, que ilustra una parte de canal correspondiente a una salida principal.

30 La Figura 6 es una vista en sección transversal tomada en la línea B-B de la Figura 4.

La Figura 7 es un diagrama de bloques de control esquemático de la unidad interior.

La Figura 8 es una vista frontal de un control remoto con cableado según la realización de la invención.

La Figura 9 es un diagrama de bloques de control esquemático del control remoto con cableado.

La Figura 10 es un diagrama que representa una pantalla que se muestra en una sección de visualización del control 35 remoto con cableado.

La Figura 11 es un diagrama que representa una pantalla que se muestra en una sección de visualización del control remoto con cableado.

La Figura 12 es un diagrama que representa una pantalla que se muestra en una sección de visualización del control remoto con cableado.

40 La Figura 13 es un diagrama que representa una pantalla que se muestra en una sección de visualización del control remoto con cableado.

La Figura 14 es un diagrama que representa una pantalla que se muestra en una sección de visualización del control remoto con cableado.

La Figura 15 es un diagrama que representa una pantalla que se muestra en una sección de visualización del control 45 remoto con cableado.

La Figura 16 es un diagrama de flujo que representa la función de ajuste del volumen de aire/dirección del aire de la realización de la invención.

La Figura 17 es un diagrama de flujo que representa la función de configuración individual de la dirección del aire de la realización de la invención.

5 La Figura 18 es una vista en perspectiva externa de la unidad interior según la Segunda Realización de la presente invención.

La Figura 19 es una vista en planta de un panel decorativo de la unidad interior tal como se ve desde una habitación con aire acondicionado.

La Figura 20 es una vista en perspectiva externa de la unidad interior según la Tercera Realización de la presente 10 invención.

La Figura 21 es una vista en planta de un panel decorativo de la unidad interior tal como se ve desde una habitación con aire acondicionado.

La Figura 22 es una vista en sección transversal tomada en la línea C-C de la Figura 21.

La Figura 23 es un diagrama que ilustra una variación de la unidad interior según la Primera Realización de la 15 presente invención.

La Figura 24 es un diagrama que ilustra una variación de la unidad interior según la Primera Realización de la presente invención.

#### **Modo de llevar a cabo la invención**

<Primera realización>

20 La unidad interior y el acondicionador de aire según la Primera Realización de la presente invención se describen a continuación con referencia a los dibujos adjuntos.

[Configuración básica de la unidad interior]

La Figura 1 es una vista en perspectiva externa de una unidad interior 1 según la Primera Realización de la presente invención. La Figura 2 es una sección transversal esquemática plana de la unidad interior 1. La Figura 3 es una vista 25 en sección transversal tomada en la línea A-O-A de la Figura 2. La Figura 4 es una vista en planta de un panel decorativo de la unidad interior 1, visto desde una habitación con aire acondicionado. La Figura 5 es una vista ampliada de la Figura 3, que ilustra una porción de canal correspondiente a una salida principal 32d. La Figura 6 es una vista en sección transversal tomada en la línea B-B de la Figura 4

Como se ilustra en la Figura 1, la unidad interior 1 es una unidad interior empotrada en el techo, e incluye una 30 carcasa 2 que aloja varias unidades que la constituyen. La carcasa 2 está configurada desde un cuerpo principal 2a de la carcasa, y un panel decorativo 3 dispuesto debajo del cuerpo principal 2a de la carcasa. El cuerpo principal 2a de la carcasa, como se ilustra en la Figura 3, se dispone insertándolo en la abertura formada en el techo U de una habitación con aire acondicionado. El panel decorativo 3 está montado en la abertura del techo U. La unidad interior 1 se puede controlar mediante el funcionamiento de un control remoto 83 conectado por cable a través de un cable 35 de comunicación W (cable) tendido a lo largo de la superficie del techo (no ilustrado).

#### [Configuración del cuerpo principal de la carcasa]

Como se ilustra en las Figuras 2 y 3, el cuerpo principal 2a de la carcasa tiene forma de caja con un fondo abierto sustancialmente octogonal de lados más largos y lados más cortos alternos como se ve en una vista en planta, e incluye un tablero superior 21 sustancialmente octagonal formado por el continuo y que alterna lados más largos y

- 40 lados más cortos, y los tableros laterales 22 que se extienden hacia abajo desde las periferias del tablero superior 21. Los tableros laterales 22 incluyen los tableros laterales 22a a 22d correspondientes a los lados más largos del tablero superior 21, y tableros laterales 22e a 22h correspondientes a los lados más cortos del tablero superior 21. Por ejemplo, como se ilustra en la Figura 2, el tablero 22a y el tablero 22b están dispuestas sustancialmente ortogonales entre sí a través del tablero lateral 22e. Los tableros laterales 22b y 22c, y los tableros laterales 22c y 45 22d, y los tableros laterales 22d y 22a también están dispuestos de una manera sustancialmente ortogonal.
	- El tablero lateral 22e está dispuesta en un ángulo de aproximadamente 135 grados con respecto a los tableros laterales adyacentes 22a y 22b. Los tableros laterales 22g y 22h también están dispuestos en un ángulo de aproximadamente 135 grados con respecto a los tableros laterales adyacentes, así como con el tablero lateral 22e. Observar que el tablero lateral 22f tiene una forma diferente de los otros tableros laterales, porque el tablero lateral
- 50 22f es donde pasa a su través un tubo de refrigerante provisto para el intercambio de un refrigerante entre un intercambiador de calor 6 y una unidad exterior (no ilustrada). Los tableros laterales 22e a 22h están provistos cada uno con un soporte de fijación 23 utilizado para instalar el cuerpo principal 2a de la carcasa en el espacio del techo.

En el cuerpo principal 2a de la carcasa, las longitudes de los lados más largos y más cortos del tablero superior 21 se establecen de manera que la forma que incluye los soportes de fijación 23 aparezca sustancialmente rectangular como se ve en una vista plana.

[Configuración del panel decorativo]

- 5 Como se ilustra en las Figuras 1 y 4, el panel decorativo 3 es una unidad de placa sustancialmente rectangular como se ve en una vista en planta, y está configurada principalmente por un cuerpo principal 3a del panel fijado a las partes inferiores del cuerpo principal 2a de la carcasa. El cuerpo principal 3a del panel tiene formadas alternativa y continuamente cuatro porciones laterales de panel 30a a 30d (porciones laterales) y cuatro porciones de esquina de panel 30e a 30h. Las porciones laterales de panel 30a a 30d corresponden a los tableros laterales 22a a 22d, 10 respectivamente, del cuerpo principal 2a de la carcasa. Las porciones de las esquinas de panel 30e a 30h corresponden a los tableros laterales 22e a 22h, respectivamente, del cuerpo principal 2a de la carcasa.
	- Como se ilustra en la Figura 1, el cuerpo principal 3a del panel incluye una admisión 31 formada sustancialmente en el centro para extraer el aire de la sala de aire acondicionado, y cuatro salidas principales 32a a 32d,
- respectivamente, correspondientes a las porciones laterales de panel 30a a 30d, a través de las cuales el aire del 15 interior del cuerpo principal 2a de la carcasa se descarga en la sala de aire acondicionado. En la presente realización, la admisión 31 es una abertura sustancialmente cuadrada. Las cuatro salidas principales 32a a 32d tienen sustancialmente la misma forma, y están dispuestas a lo largo de las porciones laterales del panel 30a a 30d, respectivamente.
- Además, como se ilustra en las Figuras 1 y 4, el cuerpo principal 3a del panel incluye salidas auxiliares 32e a 32h, 20 que corresponden en posición a las porciones de esquina 30e a 30h del panel, respectivamente. Además, como se ilustra en la Figura 1, se proporciona una porción 3b de superficie inferior del panel anular plana de cuatro lados alrededor de la admisión 31 en la superficie inferior del cuerpo principal 3a del panel al estar rodeada por las cuatro salidas principales 32a a 32d. Como se ilustra en la Figura 4, la porción 3b de superficie inferior del panel tiene las porciones de borde 50a a 50d en la vecindad de las salidas principales 32a a 32d, al lado de la admisión 31 de las 25 salidas principales 32a a 32d.
	- Como se ilustra en la Figura 4, la admisión 31 está dispuesta en el lado interno de las salidas principales 32a a 32d. La admisión 31 incluye una rejilla de admisión 33, y un filtro 34 proporcionado para eliminar el polvo en el aire aspirado a través de la admisión 31. Además, como se ilustra en la Figura 4, las salidas principales 32a a 32d están proporcionadas con aletas 35a a 35d, respectivamente, que pueden girar alrededor de un eje a lo largo de la
- 30 dirección longitudinal. Las aletas 35a a 35d son elementos de pala sustancialmente rectangulares, largos y estrechos, de sustancialmente la misma forma que se extienden a lo largo de la dirección longitudinal de sus respectivas salidas principales 32a a 32d. Las aletas 35a a 35d giran alrededor de un eje a lo largo de la dirección longitudinal de las salidas principales 32a a 32d al ser apoyadas de manera giratoria en el panel decorativo 3.

[Configuración de las secciones de rótulos]

- 35 Como se ilustra en la Figura 4, las secciones de rótulos 60a a 60d para reconocer individualmente las salidas principales 32a a 32d o las aletas 35a a 35d están formadas en las porciones de borde 50a a 50d de la porción 3b de la superficie inferior del panel. Las secciones de rótulos 60a a 60d se forman como las Figuras "□", "□□", "□□ ☐" y "☐☐☐☐". Las secciones de rótulos 60a a 60d se forman al lado de la admisión 31 de las salidas principales 32a a 32d. Las Figuras "☐" a "☐☐☐☐" corresponden a los números "1" a "4", respectivamente, que, en la Figura
- 40 4, están dispuestos en orden ascendente en sentido contrario a las agujas del reloj. Las Figuras "☐" a "☐☐☐☐" están dispuestas en posiciones correspondientes a las salidas principales 32a a 32d, respectivamente. Como se ilustra en la Figura 6, las secciones de rótulos 60a a 60d son "☐☐☐☐" tridimensionales proporcionadas como porciones rebajadas en las porciones de borde 50a a 50d. Tenga en cuenta que las áreas que rodean las secciones de rótulos 60a a 60d tienen un acabado mate (texturas de superficie), mientras que las secciones de rótulos son más
- 45 brillantes (partes de brillo) en relación con los alrededores.

Las aletas 35a a 35d pueden configurarse al estado de giro que implica el accionamiento continuo mediante los motores de aleta 40a a 40d (ver Figura 7), o al estado estacionario en el que se fija la dirección de descarga del aire del aire acondicionado. En la configuración del estado de giro, las aletas 35a a 35d giran continuamente para cambiar la dirección de descarga del aire del aire acondicionado. Por otro lado, en la configuración del estado 50 estacionario, las aletas 35a a 35d asumen la posición predeterminada de la dirección del aire y fijan la dirección de descarga del aire del aire acondicionado en una dirección determinada. Como se ilustra en la Figura 4, las aletas 35a a 35d pueden girar para cambiar individualmente las direcciones del aire o el flujo de aire X descargado en la sala de aire acondicionado a través de las salidas principales 32a a 32d.

Por ejemplo, como se ilustra en la Figura 5, la dirección del aire del flujo de aire X descargado en la sala de aire 55 acondicionado a través de la salida principal 32d se puede variar mediante la aleta 35d hacia arriba y hacia abajo con respecto a la superficie inferior del techo U. Como se ilustra en la Figura 5, la dirección del aire del flujo de aire X puede tener seis configuraciones: "dirección del aire 1" a "dirección del aire 5", y "oscilación", en la que las aletas giran en el rango de "dirección del aire 1" a la "dirección del aire 5 ". Las direcciones del aire se configuran de modo

que el aire se incline más hacia abajo con números crecientes desde "dirección del aire 1" a "dirección del aire 5". Tenga en cuenta que las direcciones del aire del flujo de aire X descargado en la sala de aire acondicionado a través de los otros conductos principales 32a a 32c también son variables hacia arriba y hacia abajo con respecto a la superficie inferior del techo U, y pueden tener cualquiera de las seis configuraciones , aunque no se describe.

5 Como se ilustra en la Figura 3, en el interior del cuerpo principal 2a de la carcasa se proporciona principalmente un soplador de aire 4 que sopla aire hacia la periferia después de extraer el aire dentro de la sala de aire acondicionado en el cuerpo principal 2a de la carcasa a través de la admisión 31 del panel decorativo 3, y un intercambiador de calor 6 dispuesto alrededor de la periferia del soplador de aire 4. En la presente realización, el soplador de aire 4 es un turbo ventilador, e incluye un motor 41 de ventilador proporcionado en el centro de la placa superior 21 del cuerpo 10 principal 2a de la carcasa, y un impulsor 42 al que está unido y que se gira mediante el motor 41 de ventilador.

El impulsor 42 incluye una placa 43 extrema con forma de disco unida al motor 41 de ventilador, una multitud de palas 44 dispuestas en la periferia en la superficie inferior de la placa extrema 43, y un anillo extremo 45 con forma de disco proporcionado en el lado inferior de las palas 44 y que tiene una abertura en el centro. Mediante la rotación de las palas 44, el soplador de aire 4 puede llevar aire al impulsor 42 a través de la abertura del anillo extremo 45, y 15 puede descargar el aire de admisión en el impulsor 42 hacia la periferia del impulsor 42.

En la presente realización, el intercambiador de calor 6 es un panel intercambiador de calor de tubo de aleta transversal formado al ser doblado alrededor de la periferia del soplador de aire 4, y se conecta a través de un tubo refrigerante a una unidad exterior (no ilustrada) instalada, por ejemplo, fuera. El intercambiador de calor 6 se adapta para servir como un evaporador para el refrigerante que pasa en el modo de enfriamiento, y como un condensador 20 para el refrigerante que pasa en el modo de calefacción. De esta manera, el intercambiador de calor 6 puede enfriar

el aire en modo de enfriamiento y calentar el aire en modo de calefacción mediante el intercambio de calor del aire aspirado en el cuerpo principal 2a de la carcasa a través de la admisión 31 por el soplador de aire 4.

Se dispone una bandeja de drenaje 7 para recibir el agua drenada generada por la condensación de la humedad del aire en el intercambiador de calor 6 en el lado inferior del intercambiador de calor 6. La bandeja de drenaje 7 se une 25 a la parte inferior del cuerpo principal 2a de la carcasa. Como se ilustra en las Figuras 2 y 3, la bandeja de drenaje 7 incluye cuatro orificios de descarga principales 72a a 72d en comunicación con las salidas principales 32a a 32d del

- panel decorativo 3 y una ranura 73 del contenedor de drenaje de agua formada en el lado inferior del intercambiador de calor 6 para recibir el agua drenada. Los orificios principales de descarga 72a a 72d son más cortos a lo largo de la dirección longitudinal de sus respectivas salidas principales 32a a 32d. La longitud del orificio de descarga 30 principal 72c es particularmente más corta a lo largo de la dirección longitudinal que la de los otros orificios de descarga principales 72a, 72b y 72d, porque el orificio de descarga principal 72c se interpone entre una bomba de drenaje 8 dispuesta en el lado de la placa lateral 22g y que se utiliza para drenar el agua drenada acumulada en la ranura 73 del recipiente de agua drenada, y la porción por donde pasa a su través la tubería refrigerante que corre en el lado de la placa lateral 22h.
- 35 [Configuración de la unidad de control]

Como se ilustra en la Figura 7, la unidad interior 1 incluye una unidad de control 80 que controla parámetros tales como la velocidad de giro del soplador de aire 4, y las direcciones del aire de las aletas 35a a 35d. La unidad de control 80 incluye principalmente un microordenador equipado con una CPU 81 y una memoria 82. La unidad de control 80 recibe señales de control a través del control remoto 83 con cable y, al recibir las señales, la CPU 81 40 ejecuta el programa de control almacenado en la memoria 82 para accionar el motor del ventilador 41 del soplador de aire 4, y los motores de las aletas 40a a 40d que mueven las aletas 35a a 35d. Así, se habilita el control de la velocidad de giro del soplador de aire 4 y las direcciones del aire de las aletas 35a a 35d.

#### [Configuración de control remoto con cableado]

La Figura 8 es una vista frontal del control remoto 83 con cableado según la presente realización. La Figura 9 es un 45 diagrama de bloques de control esquemático del control remoto 83 con cableado. La Figura 10 representa varias pantallas que se muestran en una sección de visualización 85 del control remoto 83 con cableado.

Como se ilustra en la Figura 8, el control remoto 83 con cableado incluye una carcasa 84 de control remoto, la sección de visualización 85, varios botones de accionamiento 86 a 91, la memoria 92 que almacena diversos datos relativos al funcionamiento de la unidad interior 1, una CPU 93, y la base de datos 94. La carcasa 84 del control 50 remoto tiene una forma sustancialmente rectangular y aloja la CPU 93 y otros componentes en ella. La sección de visualización 85 es capaz de mostrar varias pantallas de configuración, además de una pantalla básica y varias pantallas de menú.

Los botones de accionamiento 86 a 91 (secciones de accionamiento) se proporcionan en la parte frontal de la carcasa 84 del control remoto. El botón 86 de accionamiento/parada es un botón que el usuario utiliza para introducir 55 una instrucción para iniciar o detener el funcionamiento de la unidad interior 1. El botón 87 de menú/ajuste es un botón circular rodeado por un botón 88 de selección en forma de rosquilla, y es utilizado por un usuario cuando cambia las distintas configuraciones de la unidad interior 1. Al presionar el botón 87 de menú/ajuste se habilita la

sección de visualización 85 para visualizar una pantalla D1 de menú principal. El botón 87 de menú/ajuste también funciona para configurar cada elemento de configuración seleccionado en la pantalla D1 del menú principal.

El botón de selección 88 tiene un selector hacia arriba 88u, un selector hacia abajo 88d, un selector izquierdo 88l y un selector derecho 88r, cada uno marcado con el símbolo Δ indicativo de la dirección (arriba, abajo, izquierda o

- 5 derecha). Los cuatro selectores 88u a 88r son integrales en apariencia y representan las regiones asignadas hacia arriba, abajo, izquierda y derecha del botón de selección 88. Al presionar el selector 88u a 88r se mueve el cursor, lo que permite al usuario seleccionar, por ejemplo, un elemento de configuración o un valor de configuración para la unidad interior 1.
- El botón de cambio de modo 89 es un botón que se utiliza para cambiar el modo de funcionamiento de la unidad 10 interior 1 entre el modo de calefacción y el modo de enfriamiento. El botón 90 de volumen de aire/dirección de aire es un botón que un usuario utiliza para cambiar el volumen de aire total/la dirección de aire total de las salidas 32a a 32d. La CPU 93 ejecuta un programa para controlar el funcionamiento de la unidad interior 1. La base de datos 94 almacena diversos tipos de información, incluidos los datos de diseño para formar una pantalla que se muestra en la sección 85 de visualización. Los ejemplos de datos de diseño incluyen datos de diseño básicos para formar la
- 15 pantalla básica D0 que se muestra en la Figura 10, los datos de diseño del menú principal para formar la pantalla del menú principal D1 que se muestra en la Figura 11, y los datos detallados del diseño de configuración para la pantalla D2 de ajuste del volumen de aire total/dirección del aire total que se muestra en las Figuras 12 y 13, la pantalla de ajuste individual D3 de la dirección del aire mostrada en la Figura 14, y la pantalla D4 de verificación de la configuración de la dirección del aire que se muestra en la Figura 15.
- 20 [Configuraciones de pantallas mostradas en la sección de visualización 85]

Las Figuras 10 a 15 representan varias pantallas que se muestran en la sección de visualización 85 del control remoto 83 con cableado.

#### [Configuración de pantalla básica]

- Las Figuras 10(a) y (b) representa ejemplos de la pantalla básica D0 que se muestra en la sección de visualización 25 85. Como se muestra en la Figura 10, la pantalla básica D0 se divide en una región de visualización 100 que indica la configuración de la temperatura actual, una región de visualización 101 que indica la configuración del modo de funcionamiento actual, una región de visualización 102 que indica la configuración del estado actual del volumen del aire y una región de visualización 103 que indica si las direcciones del aire se establecen individualmente para las salidas principales 32a a 32d.
- 30 Como se muestra en la Figura 10(a), la región de visualización 100 muestra el carácter "26º". En la Figura 10(b), la región de visualización 100 muestra el carácter "26ºC" como el ajuste de temperatura actual, la región de visualización 101 el carácter "Enfriar" como la configuración del modo de funcionamiento actual, y la región de visualización 102 el carácter "Auto" como la configuración del estado actual del volumen del aire.
- La región 103 de visualización muestra el carácter "Configuración individual" cuando la dirección del aire se 35 establece individualmente para al menos una de las salidas principales 32a a 32d, y no muestra ningún texto cuando la dirección del aire no está configurada individualmente para ninguna de las salidas principales 32a a 32d. En las Figuras 10(a) y (b), la dirección del aire se establece individualmente para cualquiera de las salidas 32a a 32d, y como tal, la región 103 de visualización muestra el carácter "Configuración individual". La región de visualización 103 puede mostrar el carácter "Sin configuración individual" cuando la dirección del aire no está configurada 40 individualmente para ninguna de las salidas 32a a 32d. Al presionar el botón 87 de menú/ajuste en la pantalla básica D0 se cambia la pantalla a la pantalla del menú principal D1 que se muestra en la Figura 11. Al presionar el botón 90 de volumen de aire/dirección del aire en la pantalla básica se efectúa el procesamiento de interrupción y se cambia la pantalla a la pantalla D2 de ajuste de volumen de aire total que se muestra en la Figura 12.

#### [Configuración de la pantalla del menú principal]

- 45 Las Figuras 11(a) y (b) representan ejemplos de la pantalla D1 del menú principal que se muestra en la sección de visualización 85. Como se muestra en la Figura 11, la pantalla D1 del menú principal tiene seis elementos de configuración para la unidad interior 1. Específicamente, se enumeran los títulos de los menús que corresponden a "Información de contacto de servicio/nombre del modelo", "Ajustes de la dirección del aire individualmente", "Verificar los ajustes de la dirección del aire", "Ajustes de temporización", "Ajustes de ahorro de energía" y "Funciones útiles".
- 50 La Figura 11(a) representa la pantalla inicial que aparece al cambiar a la pantalla D1 del menú principal. En la pantalla inicial, el cursor está en el título del menú que corresponde al elemento de ajuste "Información de contacto de servicio/nombre del modelo" de los diferentes elementos de ajuste. Al presionar el selector hacia abajo 88d en este estado, el cursor se mueve a su vez hacia abajo en la sección de visualización 85, lo que permite al usuario seleccionar un elemento de configuración al colocar el cursor en uno de los títulos del menú "Ajuste individual de la
- 55 dirección del aire" a "Funciones útiles".

Por ejemplo, como se muestra en la Figura 11(b), al presionar el botón 87 de menú/ajustes mientras se selecciona el elemento de configuración "Ajuste de la dirección del aire individualmente", la pantalla D1 del menú principal cambia a la pantalla D3 de configuración individual de la dirección del aire que se muestra en la Figura 14. El usuario puede configurar individualmente la dirección del aire para cualquiera de las salidas principales 32a a 32d, sobre la base de

- 5 la pantalla D3 de configuración individual de la dirección del aire. Además, por ejemplo, al presionar el botón 87 de menú/ajuste mientras se selecciona el elemento de configuración "Verificar configuración de la dirección del aire", la pantalla D1 del menú principal cambia a la pantalla D4 de verificación de la configuración de la dirección del aire que se muestra en la Figura 15. En la pantalla D4 de verificación de la configuración de la dirección del aire, el usuario puede confirmar a continuación de forma visible todas las direcciones del aire actualmente configuradas para las
- 10 salidas principales 32a a 32d.

[Configuración del volumen de aire total/pantalla de ajuste de la dirección de aire total]

Las Figuras 12(a) a (e) y las Figuras 13(a) a (h) representan ejemplos de la pantalla D2 de ajuste del volumen de aire total/dirección de aire total que se muestra en la sección de visualización 85. Como se muestra en las Figuras 12 y 13, la pantalla D2 de ajuste del volumen de aire total/dirección de aire total se divide en las regiones de 15 visualización 104 y 105. Los títulos de menú correspondientes a los dos elementos de configuración "Ajustar el volumen de aire total" y "Ajustar la dirección de aire total" se muestran en la parte superior de cada región de visualización.

<Función de ajuste del volumen de aire total>

- La Figura 12(a) representa la pantalla inicial D2-0 de la pantalla D2 de ajuste del volumen de aire total/dirección de 20 aire total. En la pantalla inicial, el cursor está en el título del menú correspondiente a la opción de ajuste "Ajustar el volumen total del aire". La región de visualización 104 en la pantalla inicial muestra el carácter "Rápido", que indica que el volumen de aire total es actualmente "Rápido" para todas las salidas principales 32a a 32d. El volumen de aire total de las salidas principales 32a a 32d se puede ajustar a "Fuerte" (Figura 12(b)), "Débil" (Figura 12(c)) o "Auto" (Figura 12(d)).
- 25 Al presionar el botón de cancelación 91 en la pantalla inicial D2-0 que se muestra en la Figura 12(a), cambia la visualización a la pantalla básica D0 que se muestra en la Figura 10. Por otro lado, al presionar el selector hacia abajo 88d en la pantalla inicial D2-0 se cambia la pantalla a la pantalla de ajuste D2-1 (Figura 12(b)), la pantalla de ajuste D2-2 (Figura 12(c )), y la pantalla de configuración D2-3 (Figura 12(d)) a su vez. Al presionar el botón 87 del menú/ajuste en cada estado de visualización, la visualización en la región de visualización 104 cambia de "Fuerte" a 30 "Débil" y a "Auto", lo que permite al usuario ajustar el volumen de aire total para las salidas principales 32a a 32d a
- la vez. La visualización vuelve a la pantalla anterior al presionar el selector hacia arriba 88u.

<Función de ajuste de la dirección del aire total>

- Al presionar el selector derecho 88r en el estado que se muestra en la Figura 12(a), mueve el cursor al título del menú correspondiente a la opción de ajuste "Ajustar la dirección del aire total", y la pantalla inicial D2-0 que se 35 muestra en la Figura 12(a) cambia a la pantalla inicial D2-4 para el ajuste total de la dirección del aire que se muestra en la Figura 13(a). Tenga en cuenta que, en este ejemplo, el texto "Ajuste individual de la dirección del aire" se muestra en la parte inferior de la región de visualización 105 en la pantalla inicial significa que la dirección del aire se ha fijado individualmente en "Dirección del aire 1" para la salida principal 32c, y la dirección del aire total para las restantes salidas principales 32a, 32b y 32d que no sean la salida principal 32c se establecen a la vez, de la
- 40 siguiente manera. Como ejemplo, las salidas principales 32a, 32b y 32d distintas de la salida principal 32c pueden seleccionarse al ajustar individualmente "Dirección del aire 1" para la salida principal 32c por adelantado, y la dirección total del aire puede establecerse a la vez solo para las posiciones de la dirección del aire de las aletas 35a, 35b y 35d de las salidas principales 32a, 32b y 32d seleccionadas. El texto "Dirección del aire 1" que se muestra en el centro de la región de visualización 105 significa que la dirección total del aire de las salidas principales 32a, 32b y
- 45 32d está ajustada actualmente en "Dirección del aire 1" conjuntamente. La dirección del aire total de las salidas principales 32a, 32b y 32d se puede ajustar para cualquiera a "Dirección del aire 2" (Figura 13(b)), "Dirección del aire 3" (Figura 13(c)), "Dirección del aire 4" (Figura 13(d)), "Dirección del aire 5" (Figura 13(e)) y "Oscilación" (Figura 13(f)).
- Al presionar el selector hacia abajo 88d en la pantalla inicial que se muestra en la Figura 13(a), cambia la 50 visualización a la pantalla de ajuste D2-5 (Figura 13(b)), a la pantalla de ajuste D2-6 (Figura 13(c)), a la pantalla de ajuste D2-7/Figura 13(d)), a la pantalla de ajuste D2-8 (Figura 13(e)), y a la pantalla de ajuste D2-9 (Figura 13(f)) alternadamente, lo que cambia la visualización de la región de visualización 105 desde "Dirección del aire 1" a "Dirección del aire 5", y a "Oscilación" a su vez. Al presionar el botón 87 de menú/ajuste en cada estado de visualización, permite que se puede configurar la dirección total del aire de las salidas principales 32a, 32b y 32d a la 55 vez. La pantalla vuelve a la pantalla anterior al presionar el selector hacia arriba 88u.

En las pantallas mostradas en las Figuras 12 y 13, se muestra el carácter "Ajuste individual de la dirección del aire" para indicar que la dirección del aire se establece individualmente para cualquiera de las salidas principales. Sin embargo, la pantalla puede indicar cuál de las salidas principales tiene un ajuste de dirección del aire individual.

Específicamente, en el ejemplo descrito actualmente, la visualización puede indicar que la dirección del aire se ha ajustado individualmente para la salida principal 32c. Además, en las pantallas mostradas en las Figuras 12 y 13, la pantalla puede indicar qué salida está sujeta a los "Ajustes de dirección total del aire". Específicamente, en este ejemplo, la visualización puede indicar que las salidas principales 32a, 32b y 32d son el tema del "Ajuste total de la 5 dirección del aire".

[Configuración de la pantalla de configuración individual de la dirección del aire]

Las Figuras 14(a) a (g) representan ejemplos de la pantalla D3 de ajuste individual de la dirección del aire mostrada en la sección de visualización 85. Como se muestra en la Figura 14, la pantalla D3 de ajuste individual de la dirección del aire se divide en las regiones de visualización 106 y 107. La región de visualización 106 muestra 10 esquemáticamente la unidad interior 1 tal como se ve desde la habitación, y los símbolos "⬜" a "⬜⬜⬜⬜" representan las secciones de rótulos 60a a 60d de las partes 50a a 50d de los bordes que se muestran en el diagrama. La región de visualización 107 muestra el estado de la dirección del aire establecida actualmente para las salidas principales 32a a 32d.

- La Figura 14(a) representa la pantalla inicial D3-0 para el ajuste individual de la dirección del aire. En la pantalla 15 inicial D3-0, la vista esquemática mostrada en la región de visualización 106 incluye una visualización invertida, que indica que se ha seleccionado la salida principal 32a correspondiente al símbolo "⬜". Además, en la pantalla inicial D3-0, el número "1" que se muestra en la parte central de la región de visualización 106 corresponde a la salida principal 32a, e indica que se ha seleccionado la salida principal 32a. La visualización invertida y el número proporcionan información visual para que un usuario confirme que la salida 32a está disponible para la configuración
- 20 individual de la dirección del aire. Además, como se muestra en la Figura 14(a), el carácter "dirección del aire 2" se muestra en el centro de la región de visualización 107 en la pantalla inicial D3-0, lo que indica que la salida principal 32a se ha configurado a "dirección del aire 2".

<Función de configuración individual de la dirección del aire>

- La dirección del aire de la salida principal 32a se puede seleccionar desde "dirección del aire 1" a "dirección del aire 25 5" y "Oscilación" al operar el selector arriba 88u o el selector abajo 88d en el estado que se muestra en la Figura 14(a). Al presionar el botón 87 de menú/ajuste mientras se selecciona cualquiera de las direcciones del aire, la salida principal 32a se configura a la dirección del aire seleccionada. Por otro lado, al presionar el botón de cancelación 91 en el estado que se muestra en la Figura 14(a), cambia la pantalla inicial D3-0 a la pantalla del menú principal D1 que se muestra en la Figura 11. Al presionar el selector derecho 88r en el estado que se muestra en la 30 Figura 14(a), cambia la pantalla inicial D3-0 a la pantalla de ajuste D3-1 (Figura 14(b)), a la pantalla de ajuste D3-2
- (Figura 14(c)) y a la pantalla de ajuste D3-3 (Figura 14(d)), a su vez, lo que permite al usuario ajustar cualquiera de entre "dirección del aire 1" a "dirección del aire 5" y "Oscilación" para las salidas principales 32b a 32d.

<Función de configuración individual de la dirección del aire para la salida principal 32d>

- Como ejemplo, lo siguiente describe cómo la "dirección del aire 2" configurada para la salida principal 32d como en 35 la Figura 14(d) se cambia a "dirección del aire 3". Al presionar el selector abajo 88d en la pantalla de ajuste D3-3 de la Figura 14(d) cambia la visualización a la pantalla de ajuste D3-4 que se muestra en la Figura 14(e), y la visualización en la parte central de la región de visualización 107 cambia a "dirección del aire 3". Presionar el botón 87 del menú/ajuste mientras se muestra la "dirección del aire 3", permite a la dirección del aire de la salida principal 32d ser configurada individualmente a "dirección del aire 3".
- 40 [Ajuste de la pantalla de verificación del ajuste de la dirección del aire]

Las Figuras 15(a) y (b) representan ejemplos de la pantalla D4 de verificación del ajuste de la dirección del aire que se muestra en la sección de visualización 85. Como se muestra en la Figura 15, la pantalla D4 de verificación del ajuste de la dirección del aire enumera los títulos de menú correspondientes a tres elementos de verificación: "Salida", "Dirección del aire" y "Configuración individual", de izquierda a derecha. Como se muestra en (a) y (b) en la

- 45 Figura 15, la columna de debajo del elemento de verificación "Salida" muestra los símbolos "1 " a "4 " P" para identificar individualmente las salidas principales 32a a 32d. Los símbolos "1" a "4" **a "** a "corresponden a los símbolos " $\blacksquare$ " a " $\blacksquare$  $\blacksquare$ " (véase la Figura 3) para identificar individualmente las salidas principales 32a a 32d. Además, como se muestra en las Figuras 15(a) y (b), la columna de debajo del elemento de verificación "Dirección del aire" muestra las direcciones del aire de las salidas principales 32a a 32d, simultáneamente con los símbolos
- 50 "1■" a "4■■■". Además, como se muestra en las Figuras 15(a) y (b), la columna de debajo del elemento de verificación "Configuración individual" indica si la dirección del aire se ha establecido individualmente para las salidas principales 32a a 32d, y "◌" se muestra en las celdas correspondientes a las salidas principales establecidas individualmente.
- Específicamente en la Figura 15(a), las salidas principales 32a, 32b y 32d tienen la configuración total de la dirección 55 del aire "dirección del aire 2", y solo la dirección del aire de la salida principal 32c tiene la configuración individual "dirección del aire 1". En la columna de debajo del elemento de verificación "Configuración individual", el símbolo "◌" se muestra en la celda correspondiente a la salida principal 32c. En la Figura 15(b), las salidas principales 32a y 32b

tienen la configuración total de la dirección del aire "dirección del aire 2", y las direcciones del aire de las salidas principales y 32c y 32d tienen las configuraciones individuales "dirección del aire 1" y "dirección del aire 3" , respectivamente. Por lo tanto, el símbolo "◌" se muestra en las celdas correspondientes a las salidas principales 32c y 32d de debajo del elemento de verificación "Configuración individual". En la presente realización, al presionar el

- 5 selector derecho 88r en la pantalla de verificación de ajuste de la dirección del aire de las Figuras 15(a) y (b), cambia la visualización a la pantalla inicial D3-0 para la configuración individual de la dirección del aire que se muestra en la Figura 14, lo que permite a un usuario configurar individualmente la dirección del aire para cualquiera de las salidas principales. Note que la configuración de la dirección del ala individual para cualquiera de las salidas principales puede permitirse mientras se muestra la pantalla de verificación del ajuste de la dirección del aire.
- 10 [Volumen del aire/Función de ajuste de la dirección del aire]

El volumen del aire/función de ajuste de la dirección del aire de la presente realización se describe a continuación con referencia a las Figuras 16 y 17.

La Figura 16 es un diagrama de flujo que representa el volumen del aire/función de ajuste de la dirección del aire de la presente realización. Se debería notar que el "volumen del aire/función de ajuste de la dirección del aire" en el 15 diagrama de flujo incluye la "función de ajuste del volumen del aire total", la "función de ajuste de la dirección del aire total", la "función de ajuste individual de la dirección del aire" y la "función de verificación del ajuste de la dirección del aire", como se describirá más adelante.

Primero, en la etapa S100 en la Figura 16, la sección de visualización 85 muestra la pantalla básica D0 (ver la Figura 10(a)).

20 A continuación, se determina en la etapa S102 si se ha presionado el botón 90 del volumen del aire/dirección del aire. Si se determina que se ha presionado el botón 90 del volumen del aire/dirección del aire, la secuencia va a la etapa S104. Por otro lado, la secuencia va a la etapa S100 si se determina que el botón 90 del volumen del aire/dirección del aire no se ha presionado.

En la siguiente etapa S104, la sección de visualización 85 muestra la pantalla D2 de ajuste del volumen de aire 25 total/dirección del aire total (ver las Figuras 12(a) a (d)) para el ajuste del grupo del volumen del aire total para las salidas principales 32a a 32d.

En la siguiente etapa S106, se determina si se ha introducido una solicitud para cambiar el volumen del aire ajustado actualmente para las salidas principales 32a a 32d a otro volumen de aire. Si se ha introducido una solicitud para cambiar a otro volumen del aire, la secuencia va a la etapa 108, y se realiza la función de ajuste del volumen del aire 30 total. Por otro lado, la secuencia va a la etapa S110 si no se ha introducido una solicitud para cambiar el volumen del aire.

En la etapa S110 se determina si se ha introducido una solicitud para cambiar la dirección del aire configurada actualmente para las salidas principales 32a, 32b y 32d a otra dirección del aire. Si se ha introducido una solicitud para cambiar a otra dirección del aire, la secuencia va a la etapa 112, y se realiza la función de ajuste de la dirección 35 del aire total. Por otro lado, la secuencia va a la etapa S110 si no se ha introducido una solicitud de cambio del

volumen del aire.

En la etapa S114, la sección de visualización 85 muestra la pantalla básica D0.

En la siguiente etapa S116, la sección de visualización 85 muestra la pantalla del menú principal D1.

- En la etapa S118 se determina si se ha introducido una solicitud para confirmar las configuraciones de la dirección 40 del aire de las salidas principales 32a a 32d. Si se ha introducido una solicitud para confirmar las configuraciones de la dirección del aire de las salidas principales 32a a 32d, la secuencia va a la etapa S120. Por otro lado, la secuencia va a la etapa S122 si no se ha introducido una solicitud para confirmar las configuraciones de la dirección del aire de las salidas principales 32a a 32d.
- En la etapa S120, se determina si se ha introducido una solicitud para configurar individualmente la dirección del aire 45 de cualquiera de las salidas principales 32a a 32d. Si se ha introducido una solicitud para configurar individualmente la dirección del aire de cualquiera de las salidas principales 32a a 32d, la secuencia va a la etapa S126 en la Figura 17. Por otro lado, la secuencia va a la etapa S100 si no se ha introducido una solicitud para configurar individualmente la dirección del aire de cualquiera de las salidas principales 32a a 32d.

En la etapa S122, la sección de visualización 85 muestra la pantalla D4 de verificación del ajuste de la dirección del 50 aire, y la secuencia va a la etapa S100.

<Función de ajuste de la dirección individual del aire>

La Figura 17 es un diagrama de flujo que representa la función de ajuste individual en la dirección del aire de la presente realización.

Siguiendo la etapa S126 en la Figura 17, la sección de visualización 85 en la etapa S200 muestra la pantalla inicial D3-0 para el ajuste individual de la dirección del aire (consulte la Figura 14(a)). En la siguiente etapa S202a, se determina si se ha seleccionado la salida principal 32a. Si se ha seleccionado la salida principal 32a, la secuencia pasa a la etapa S204a, y la aleta 35a se ajusta a la dirección del aire establecida individualmente. En la etapa 206a,

- 5 la sección de visualización 85 muestra la pantalla D4 de verificación del ajuste de la dirección del aire. Si no se ha seleccionado la salida principal 32a, la secuencia pasa a la etapa S202b. Si se ha seleccionado la salida principal 32b, la dirección del aire de la aleta 35b se ajusta en la etapa S204b, y la pantalla D4 de verificación del ajuste de la dirección del aire se muestra en la etapa S206b. El mismo proceso se realiza para las salidas principales 32c y 32d en las etapas S202c a S206c y en las etapas S202d a S206d, respectivamente.
- 10 En la función de ajuste de la dirección de aire/volumen de aire anterior, la función de ajuste individual de la dirección del aire se realiza en la etapa S126 de la Figura 17 después de la función de ajuste del volumen de aire total (etapa S108) y de la función de ajuste de la dirección de aire total (etapa S112) en la Figura 16. Sin embargo, por ejemplo, la función de ajuste del volumen de aire total (etapa S108) o la función de ajuste de la dirección de aire total (etapa S112) se puede realizar al interrumpir la función de configuración individual de la dirección de aire actualmente en
- 15 funcionamiento cuando se presiona el botón 90 de volumen de aire/dirección del aire mientras se realiza la función de ajuste individual de la dirección del aire en la etapa S126 de la Figura 17.

[Características del acondicionador de aire de la primera realización]

Con el acondicionador de aire de la primera realización, se enumeran simultáneamente piezas de información de todas las salidas principales 32a a 32d o de las aletas 35a a 35d. Al mirar esta lista, un usuario puede comprender la 20 configuración actual de las direcciones de aire de todas las salidas principales 32a a 32d y de las aletas 35a a 35d a la vez.

Además, en la unidad interior 1, diferentes secciones de rótulos 60a a 60d se forman respectivamente en la vecindad de la multitud de salidas principales 32a a 32d, y la sección de visualización 85 es capaz de mostrar la información correspondiente a las secciones de rótulos 60a a 60d. Por lo tanto, la aleta que necesita, por ejemplo, el

25 cambio de dirección del aire puede identificarse individualmente solo mirando la sección de rótulos 60a a 60d. Además, con la visualización en la sección de visualización 85 correspondiente a las secciones de rótulos 60a a 60d, la multitud de salidas 32a a 32d son fácilmente reconocibles.

Además, un usuario puede identificar fácilmente las secciones de rótulos 60a a 60d, debido a que las secciones de rótulos 60a a 60d se proporcionan tridimensionalmente como porciones rebajadas en las porciones de borde 50a a 30 50d de la porción de superficie inferior 3b del panel. Debido a que las secciones de rótulos 60a a 60d están formadas en la superficie plana de la porción de superficie inferior 3b del panel, las secciones de rótulos 60a a 60d pueden reconocerse fácilmente desde cualquier dirección en la sala. Específicamente, el reconocimiento de la sección de rótulos 60a a 60d desde una cierta dirección en una habitación puede ser difícil cuando las secciones de rótulos 60a a 60d se forman en el lado exterior de las salidas y cuando las áreas que llevan las secciones de rótulos

35 60a a 60d están inclinadas con respecto a la superficie del techo. También puede ser difícil reconocer las secciones de rótulos 60a a 60d dependiendo de la dirección, en una habitación, cuando se cambia el ángulo de la aleta para las aletas 35a a 35d que tienen las secciones de rótulos 60a a 60d formadas directamente sobre ellas.

Además, un usuario puede identificar individualmente las salidas principales 32a a 32d y las aletas 35a a 35d de manera más confiable, porque las secciones de rótulos 60a a 60d se proporcionan como las Figuras "□" a "□□□□".

- 40 Además, un usuario puede identificar individualmente las salidas principales 32a a 32d y las aletas 35a a 35d incluso más confiablemente, debido a que las secciones de rótulos 60a a 60d correspondientes a las salidas principales 32a a 32d y a las aletas 35a a 35d están formadas mediante el diseño en sentido contrario a las agujas del reloj de las Figuras "⬜" a "⬜⬜⬜⬜" que representan las secciones de rótulos 60a a 60d.
- Además, un usuario puede identificar individualmente las salidas principales 32a a 32d y las aletas 35a a 35d, 45 incluso de manera más confiable, debido a que el entorno de las secciones de rótulos 60a a 60d tiene un acabado mate para hacer que las secciones de rótulos 60a a 60d sean más visibles en apariencia sobre sus alrededores.

Además, debido a que el panel decorativo 3 y las secciones de rótulos 60a a 60d están formados integralmente, no es necesario pasar por el laborioso procedimiento de preparación de cuatro aletas de diferentes formas, que de lo contrario es necesario cuando una sección de rótulos rebajada debe ser dividida para cada aleta. Esto reduce el 50 número de etapas de fabricación y el costo de fabricación del aire acondicionado 1.

Además, el aire del aire acondicionado puede enviarse a la habitación de la manera más eficiente, ya que las salidas principales 32a a 32d están dispuestas en las porciones laterales 30a a 30d del panel, las porciones más externas del producto.

Además, debido a que la admisión 31 está dispuesta en el lado interno de las salidas principales 32a a 32d, el flujo 55 de aire descargado se puede preparar de forma inmediata y se puede introducir en la admisión.

Además, debido a que las secciones de rótulos 60a a 60d se forman en el lado de la admisión 31 de las salidas principales 32a a 32d, las secciones de rótulos 60a a 60d se pueden revisar fácilmente incluso cuando las aletas 35a a 35d se mueven durante el funcionamiento.

Además, un usuario puede identificar fácilmente las aletas 35a a 35d al mirar a las secciones de rótulos 60a a 60d, 5 incluso cuando las aletas 35a a 35d tienen sustancialmente la misma forma y dificultan que el usuario identifique individualmente las aletas 35a a 35d.

Además, la facilidad de uso puede mejorarse, ya que un usuario que mira la sección de visualización 85 del control remoto 83 con cableado puede captar simultáneamente las salidas principales 32a a 32d y las direcciones de aire establecidas actualmente para las salidas en la pantalla D4 de configuración de la dirección del aire.

10 Además, un usuario puede captar fácilmente las direcciones de aire de todas las salidas principales 32a a 32d solo mirando la sección de visualización 85, porque las direcciones de aire de las salidas principales 32a a 32d se muestran en una lista en la pantalla D4 de verificación del ajuste de la dirección del aire.

Además, un usuario puede cambiar las posiciones de la dirección del aire de las aletas 35a a 35d con un control remoto sobre la base de su memoria de las secciones de rótulos correspondientes a las salidas o aletas, incluso 15 cuando el control remoto 83 con cableado se dispone alejado de la unidad interior 1.

#### <Segunda realización>

La unidad interior según la Segunda Realización de la presente invención se describe a continuación con referencia a los dibujos adjuntos.

#### [Configuración básica de la unidad interior]

20 La Figura 18 es una vista en perspectiva externa de una unidad interior 101 según la Segunda Realización de la presente invención. La Figura 19 es una vista en planta de una rejilla de admisión 108 de la unidad interior 101 vista desde la sala con aire acondicionado.

Como se ilustra en la Figura 18, la unidad interior 101 es una unidad interior suspendida del techo que incluye una carcasa 103 en forma de caja provista de salidas principales 102a a 102d provistas como aberturas horizontales en 25 los cuatro lados de la carcasa 103. La unidad interior 101 está dispuesta en la superficie del techo (no ilustrado). Un

- intercambiador de calor y un turbo ventilador están alojados dentro de la carcasa 103. Las aletas 106a a 106d para ajustar la dirección del aire del aire acondicionado en la habitación están provistas de manera giratoria para las salidas principales 102a a 102d.
- Como se ilustra en la Figura 18, la rejilla de admisión 108 que tiene una admisión 107 en el centro está montada en 30 la superficie inferior de la carcasa 103 de una manera que permite que la rejilla de admisión 108 se abra y cierre. Como se ilustra en la Figura 19, la rejilla de admisión 108 tiene porciones laterales 150a a 150d en la vecindad de las salidas principales 102a a 102d, respectivamente. Como se ilustra en las Figuras 18 y 19, las salidas principales 102a a 102d están formadas a lo largo de las partes laterales 150a a 150d, respectivamente. La admisión 107 está dispuesta en el lado interior de las salidas principales 102a a 102d.
- 35 [Configuración de las secciones de rótulos]

Como se ilustra en la Figura 19, las secciones de rótulos 160a a 160d para reconocer individualmente las salidas principales 102a a 102d o las aletas 106a o 106d están formadas mediante la unión de etiquetas adhesivas, numeradas "1" a "4", a las partes laterales 150a a 150d. Los números "1" a "4" corresponden a las salidas principales 102a a 102d, respectivamente, y están dispuestos en orden ascendente en la dirección contraria a las 40 agujas del reloj en la Figura 19. Como se ilustra en las Figuras 18 y 19, las secciones de rótulos 160a a 160d están

formadas en el lado de la admisión 107 de las salidas principales 102a a 102d.

[Características del acondicionador de aire de la segunda realización]

En el acondicionador de aire de la segunda realización, se pueden obtener los mismos efectos obtenidos para el acondicionador de aire de la Primera Realización, debido a que las aletas que necesitan, por ejemplo, el cambio de 45 dirección del aire se pueden identificar individualmente desde las aletas 106a a 106d solo mirando las secciones de rótulos 160a a 160d que se formaron en las partes laterales 150a a 150d en la vecindad de las salidas principales 102a a 102d.

Además, las secciones de rótulos 160a a 160d pueden formarse fácilmente mediante la colocación de etiquetas numeradas "1" a "4" en las partes laterales 150a a 150d.

50 <Tercera realización>

La unidad interior según la Tercera Realización de la presente invención se describe a continuación con referencia a los dibujos adjuntos.

#### [Configuración básica de la unidad interior]

La Figura 20 es una vista en perspectiva externa de una unidad interior 201 según la Tercera Realización de la presente invención. La Figura 21 es una vista en planta de un panel decorativo 222 de la unidad interior 201 según se ve desde la habitación con aire acondicionado. La Figura 22 es una vista en sección transversal tomada en la 5 línea C-C de la Figura 21.

La unidad interior 201 es una unidad interior empotrada en el techo e incluye una carcasa 202 (Figura 20) en la que se encuentran componentes como una unidad de ventilador, un intercambiador de calor y una caja de componentes eléctricos. La carcasa 202 tiene una forma de un rectángulo horizontalmente largo con un panel decorativo 222 montado en una carcasa 221 del cuerpo principal. Como se ilustra en la Figura 20, el panel decorativo 222 está

- 10 provisto de manera desmontable en la carcasa 221 del cuerpo principal, cubriendo la superficie inferior de la carcasa 221 del cuerpo principal. Se proporcionan admisiones 223 horizontalmente largas a través del panel decorativo 222 en el centro, y se proporcionan las salidas principales horizontalmente largas 224a y 224b a lo largo de las partes laterales 227a y 227b en ambos lados. Las aletas 226a y 226b para ajustar la dirección del aire del acondicionador de aire en la habitación están provistas de manera giratoria para las salidas principales 224a y 224b. Como se ilustra 15 en la Figura 20, una rejilla de admisión 225 está montada de manera desmontable en las admisiones 223. Las
- admisiones 223 están dispuestas en el lado interior de las salidas principales 224a y 224b.

#### [Configuración de las secciones de rótulos]

Como se ilustra en la Figura 21, las secciones de rótulos 260a y 260b para reconocer individualmente las salidas principales 224a y 224b y las aletas 226a y 226b están formadas en el lado exterior del panel decorativo 222, en la 20 vecindad de las salidas principales 224a y 224b. Las secciones de rótulos 260a y 260b se forman como las Figuras "⬜" y "⬜⬜". Las Figuras "⬜" y "⬜⬜" corresponden a las salidas principales 224a y 224b, respectivamente. Las secciones de rótulos 260a y 260b se forman opuestas a las admisiones 223 con respecto a las salidas principales 224a y 224b. Como se ilustra en la Figura 22, las secciones de rótulos 260a y 260b están dispuestas tridimensionalmente como porciones elevadas en el panel decorativo 222.

25 [Características del acondicionador de aire de la tercera realización]

En el acondicionador de aire de la Tercera Realización, se pueden obtener los mismos efectos obtenidos para el acondicionador de aire de la Primera Realización, ya que las aletas que necesitan, por ejemplo, el cambio de dirección del aire se pueden identificar individualmente a partir de las aletas 226a y 226b solo mirando las secciones de rótulos 260a y 260b formadas en la proximidad de las salidas principales 224a y 224b.

- 30 Si bien ciertas realizaciones de la presente invención se han descrito con referencia a los dibujos adjuntos, debe entenderse que las configuraciones específicas no están limitadas a las realizaciones descritas anteriormente. Además, el alcance de la presente invención se define no solo por las descripciones de las realizaciones anteriores, sino por las siguientes reivindicaciones, que incluyen todas las modificaciones dentro del significado y alcance de los equivalentes a las reivindicaciones.
- 35 <Variación>

En la Primera Realización anterior, las secciones de rótulos se realizan mediante las secciones de rótulos 60a a 60d formadas como porciones rebajadas en las porciones de borde 50a a 50d. En la Segunda Realización anterior, las secciones de rótulos se realizan mediante las secciones de rótulos 160a a 160d formadas mediante la colocación de etiquetas adhesivas numeradas de "1" a "4" a sus porciones laterales 150a a 150d. En la Tercera Realización

40 anterior, las secciones de rótulos se realizan mediante las secciones de rótulos 260a y 260b formadas como porciones elevadas en el panel decorativo 222. Sin embargo, la presente invención no se limita a estas realizaciones específicas. Por ejemplo, las salidas o las aletas se pueden reconocer individualmente al cambiar el color de cada aleta. Alternativamente, como se ilustra en la Figura 23, las secciones de rótulos 60a a 60d pueden formarse en el lado exterior de las salidas 32a a 32d en el cuerpo principal 3a del panel. Además, como se ilustra en Figura 24, las 45 secciones de rótulos 60a a 60d pueden formarse directamente sobre las aletas 35a a 35d.

En la Primera Realización anterior, las secciones de rótulos 60a a 60d se describen como relativamente más brillantes que los alrededores acabados en mate. Sin embargo, la presente invención no se limita a esta realización. Por ejemplo, las secciones de rótulos pueden tratarse activamente para ser brillantes, o pueden incluir una parte (parte brillante) donde se aplica un revestimiento fluorescente luminoso que brilla en la oscuridad. Además, las

50 secciones de rótulos pueden mostrarse en color utilizando, por ejemplo, un LED (parte que emite luz), o un LED (parte que emite luz) o pueden proporcionarse otros materiales que emitan luz dentro de la resina transparente que forma las aletas 35a a 35d.

En la Primera Realización anterior, las secciones de rótulos 60a a 60d correspondientes a las salidas 32a a 32d y las aletas 35a a 35d se describen como formadas por la disposición en sentido contrario a las agujas del reloj de las 55 Figuras "⬜" que representan las secciones de rótulos 60a a 60d. Sin embargo, la presente invención no se limita a esta realización. Por ejemplo, las secciones de rótulos 60a a 60d pueden formarse mediante la disposición en el sentido de las agujas del reloj de las Figuras "□" que representan las secciones de rótulos 60a a 60d. Además, el

diseño en el sentido de las agujas del reloj/en sentido contrario a las agujas del reloj puede que ni siquiera sea necesario.

Además, en la Primera Realización anterior, la presente invención se describe como aplicada a la unidad interior 1 que incluye el cuerpo principal 3a del panel proporcionado con las salidas principales 32a a 32d y las salidas 5 auxiliares 32e a 32h. Sin embargo, la presente invención no se limita a esta realización. Por ejemplo, la presente invención también es aplicable a una unidad interior que incluye un cuerpo principal de panel proporcionado solo con las salidas principales 32a a 32d.

Además, en la Primera Realización anterior, la unidad interior 1 se controla mediante el control remoto 83 con cableado conectado al cuerpo principal de la unidad interior 1 a través del cable de comunicación. Sin embargo, la 10 presente invención no se limita a esta realización. El aire acondicionado puede controlarse mediante el uso de un control remoto inalámbrico de transmisión por radio que no hace uso de un cable de comunicación para la interconexión con el cuerpo principal de la unidad interior 1.

Además, en la Primera Realización anterior, el volumen total de aire de las salidas 32a a 32d se ajusta con un único motor 41 de ventilador proporcionado para las salidas 32a a 32d, y con un solo impulsor 42 que gira al unirse al

- 15 motor 41 del ventilador. Sin embargo, la presente invención no se limita a esta realización. Por ejemplo, el volumen del aire puede ajustarse individualmente para las salidas 32a a 32d con un motor de ventilador y un impulsor proporcionados para cada una de las salidas 32a a 32d. Cuando el volumen de aire es ajustable para cada una de las salidas 32a a 32d, el estado de cada volumen de aire de las salidas 32a a 32d puede mostrarse en una lista en la sección de visualización 85. Además, cuando el modo de funcionamiento (calefacción/refrigeración) es conmutable
- 20 para cada una de las salidas 32a a 32d, el estado de funcionamiento para cada una de las salidas 32a a 32d puede mostrarse en una lista en la sección de visualización 85.

Además, en la Primera Realización anterior, la región de visualización 105 se adapta para mostrar de la "dirección del aire 1" a la "dirección del aire 5" y "Oscilación". Sin embargo, la presente invención no se limita a esta realización. Por ejemplo, la sección de visualización 105 puede mostrar "Completamente cerrado", lo que indica que 25 las aletas están completamente cerradas.

Además, en la Primera Realización anterior, la dirección del aire de la salida principal 32c se establece en "dirección del aire 1" por adelantado, y las posiciones de la dirección del aire de solo las aletas seleccionadas 35a, 35b y 35d se cambian a la vez. Sin embargo, la presente invención no se limita a esta realización. Por ejemplo, las posiciones de la dirección del aire de las aletas seleccionadas 35a, 35b y 35d pueden cambiarse directamente sin configurar la 30 dirección del aire de la salida principal 32c a la "dirección del aire 1" por adelantado.

Además, en la Primera Realización anterior, el control remoto 83 y la unidad interior 1 se conectan entre sí mediante el cable de comunicación W. Sin embargo, la presente invención no se limita a esta realización. En el caso de una fuente de alimentación externa, el control remoto puede conectarse a la unidad exterior a través de un cable, y las señales de funcionamiento del control remoto pueden enviarse primero a la unidad exterior y luego a la unidad 35 interior 1 con la alimentación suministrada desde la unidad exterior.

Además, en la Primera Realización anterior, la pantalla D4 de verificación del ajuste de la dirección del aire muestra simultáneamente información indicativa de las direcciones de descarga del aire acondicionado desde las cuatro salidas principales 32a a 32d. Sin embargo, la presente invención no se limita a esta realización. La pantalla D4 de verificación del ajuste de la dirección del aire puede mostrar simultáneamente información (por ejemplo, información

- 40 indicativa de las direcciones de descarga del aire del aire acondicionado) de las seleccionadas de entre las cuatro salidas principales 32a a 32d (dos o tres salidas principales). Además, la pantalla D4 de verificación del ajuste de la dirección del aire puede mostrar simultáneamente información (por ejemplo, información indicativa de los ángulos de las aletas) de las cuatro aletas 35a a 35d, o simultáneamente mostrar información de las seleccionadas de entre las cuatro aletas 35a a 35d (dos o tres aletas). Además, la pantalla D4 de verificación del ajuste de la dirección del aire 45 puede mostrar simultáneamente información de las seleccionadas de entre las cuatro salidas principales 32a a 32d,
- e información de las seleccionadas de entre las cuatro aletas 35a a 35d.

#### **Numerales de referencia**

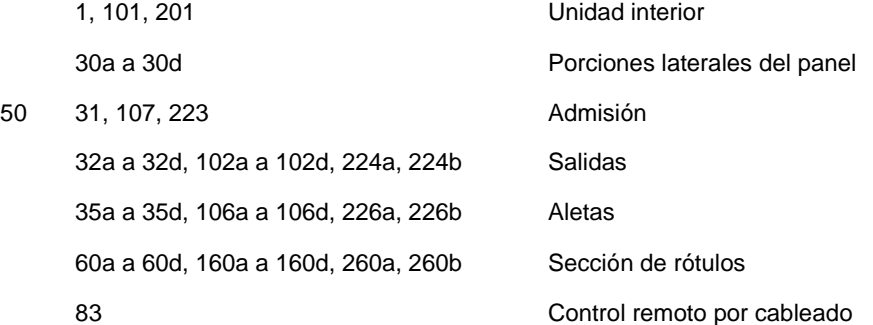

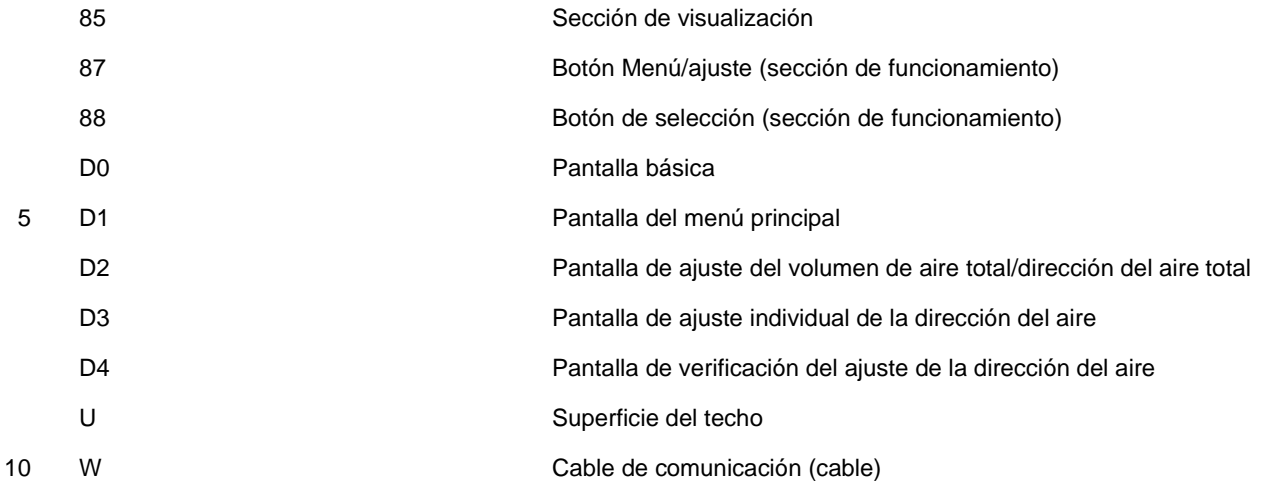

#### **REIVINDICACIONES**

1. Un acondicionador de aire que comprende un controlador (80) y una unidad interior (1) que incluye una multitud de aletas (35a, 35b, 35c, 35d) de sustancialmente la misma forma respectivamente dispuestas en una multitud de salidas (32a, 32b, 32c, 32d), y capaz de cambiar individualmente la dirección de descarga del aire 5 acondicionado, en el que

el controlador (80) comprende una sección de visualización (85) que se configura para mostrar simultáneamente piezas de información de las seleccionados de entre la multitud de salidas (32a, 32b, 32c, 32d) y/o las seleccionados de entre la multitud de aletas (35a, 35b, 35c, 35d); caracterizado por que

en la unidad interior (1), se proporcionan secciones de rótulos diferentes (60a, 60b, 60c, 60d) respectivamente tanto 10 en la vecindad de la multitud de salidas (32a, 32b, 32c, 32d) como en la multitud de aletas (35a, 35b, 35c, 35d); y

siendo capaz la sección de visualización (85) de mostrar la información correspondiente a las secciones de rótulos (60a, 60b, 60c, 60d).

2. El acondicionador de aire según la reivindicación 1, en el que el controlador (80) comprende además una sección de funcionamiento (87, 88) que acepta una operación introducida para controlar la posición de la multitud de 15 aletas (35a, 35b, 35c, 35d), y

la sección de visualización (85) muestra simultáneamente información indicativa de las direcciones de descarga de aire del aire acondicionado de las seleccionadas entre la multitud de salidas (32a, 32b, 32c, 32d).

3. El acondicionador de aire según la reivindicación 1, en el que

la sección de visualización (85) es capaz de mostrar información correspondiente a las secciones de rótulos (60a, 20 60b, 60c, 60d) simultáneamente con información indicativa de las direcciones de descarga de aire del aire acondicionado en las salidas (32a, 32b, 32c, 32d) indicadas por las secciones de rótulos (60a, 60b, 60c, 60d).

4. El acondicionador de aire según la reivindicación 2 o 3, en el que

la sección de funcionamiento (87, 88) permite que las posiciones de la multitud de aletas (35a, 35b, 35c, 35d) se cambien individualmente para así cambiar la dirección de descarga de aire del aire acondicionado en la multitud de 25 salidas (32a, 32b, 32c, 32d).

5. El acondicionador de aire según cualquiera de las reivindicaciones 2 a 4, en el que

la sección de funcionamiento (87, 88) permite que se cambien las posiciones de la multitud de aletas (35a, 35b, 35c, 35d) a la vez para así cambiar la dirección de descarga de aire del aire acondicionado en la multitud de salidas (32a, 32b, 32c, 32d).

30 6. El acondicionador de aire según la reivindicación 5, en el que

la sección de funcionamiento (87, 88) permite que las posiciones de las seleccionadas entre la multitud de aletas (35a, 35b, 35c, 35d) se cambien a la vez para así cambiar la dirección de descarga de aire del aire acondicionado en la multitud de salidas (32a, 32b, 32c, 32d).

7. El acondicionador de aire según cualquiera de las reivindicaciones 1 a 6, en el que

- 35 el controlador (80) se conecta a la unidad interior (1) a través de un cable (W).
	- 8. El acondicionador de aire según cualquiera de las reivindicaciones 1 a 7, en el que

las secciones de rótulos (60a, 60b, 60c, 60d) se proporcionan tridimensionalmente como porciones elevadas o porciones rebajadas.

9. El acondicionador de aire según cualquiera de las reivindicaciones 1 a 7, en el que

- 40 las secciones de rótulos (60a, 60b, 60c, 60d) se proporcionan al ser impresas o mediante la unión de adhesivos.
	- 10. El acondicionador de aire según cualquiera de las reivindicaciones 1 a 9, en el que

las secciones de rótulos (60a, 60b, 60c, 60d) se proporcionan como caracteres, Figuras o combinaciones de caracteres y Figuras.

FIG.1

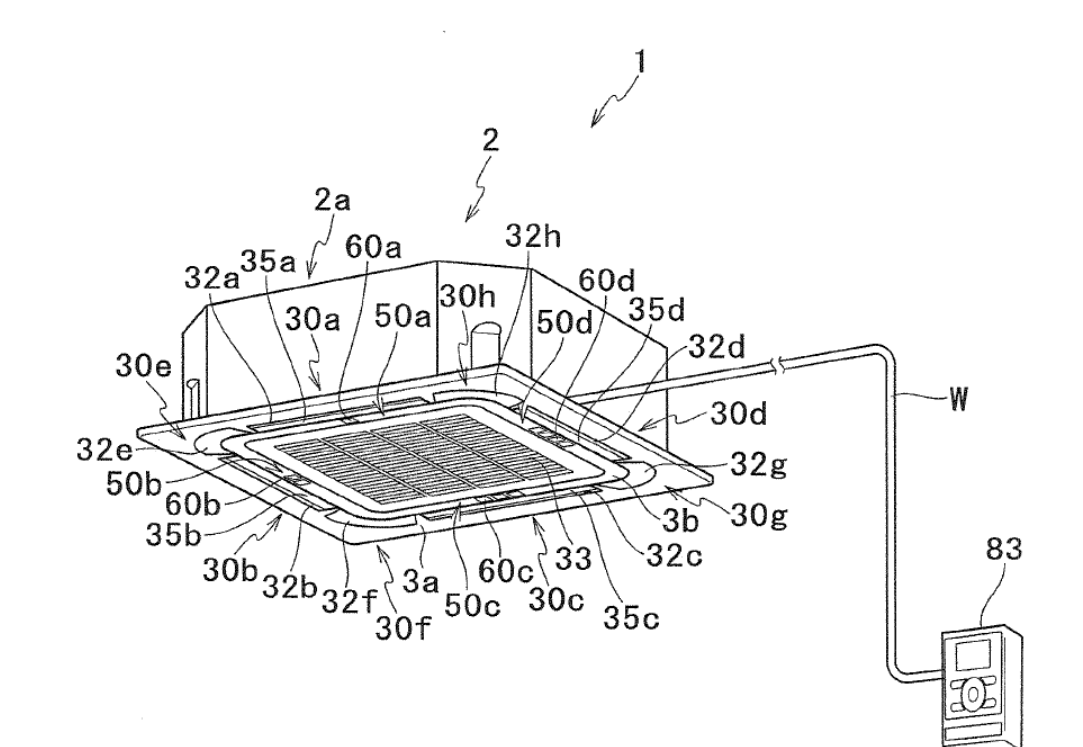

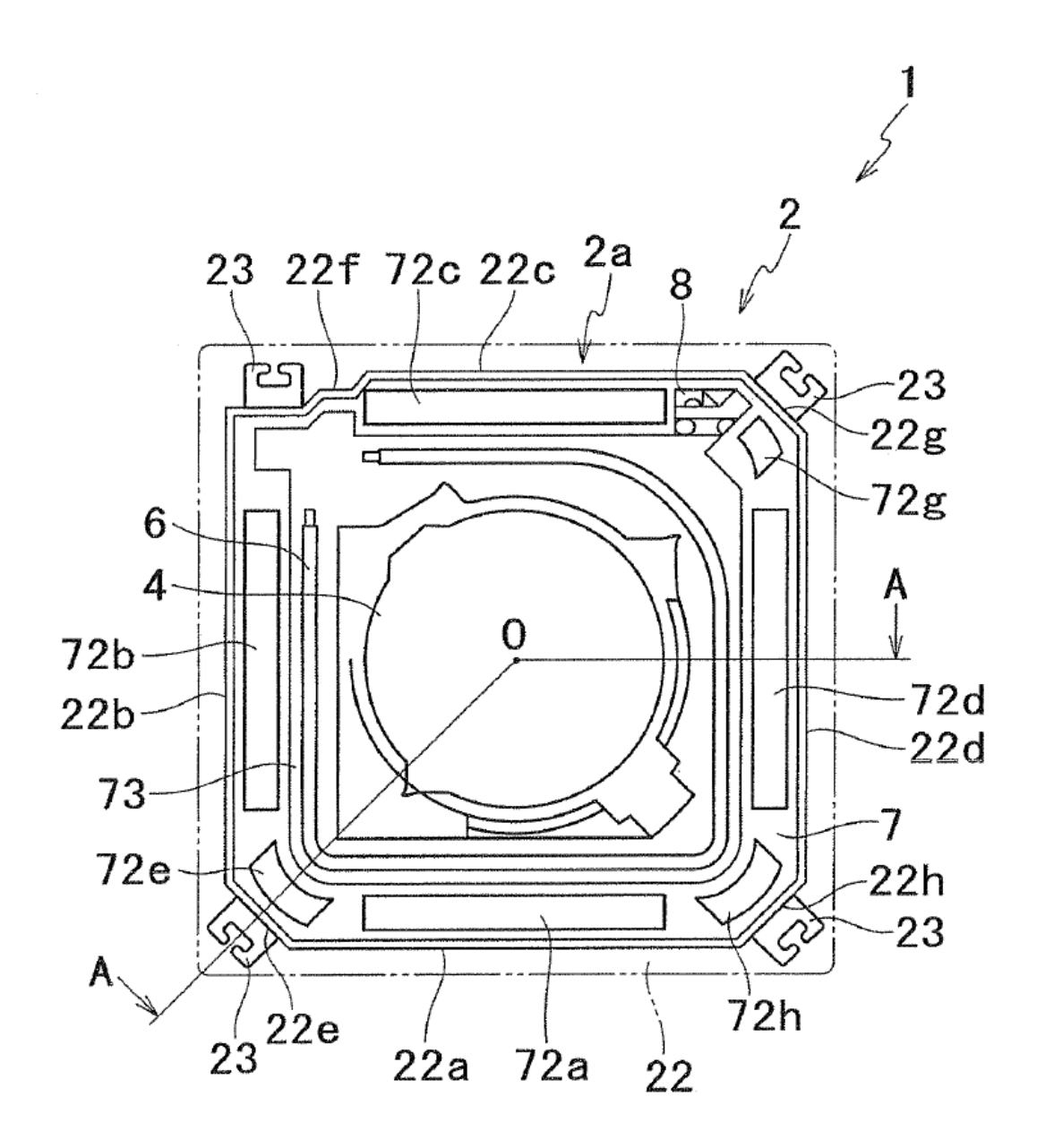

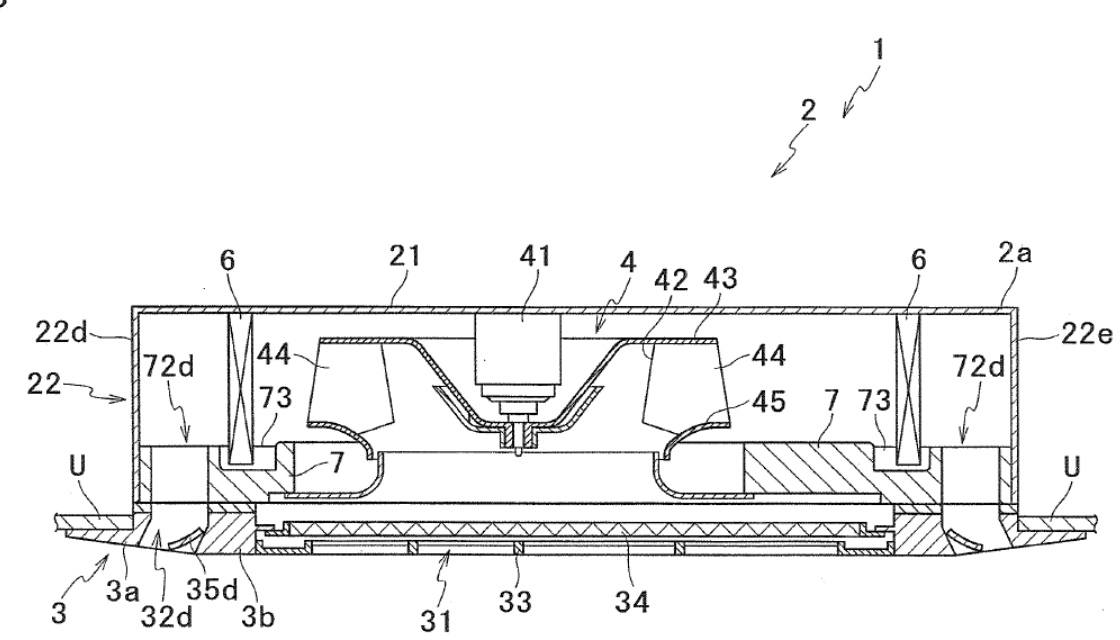

 $FIG.3$ 

**FIG.4** 

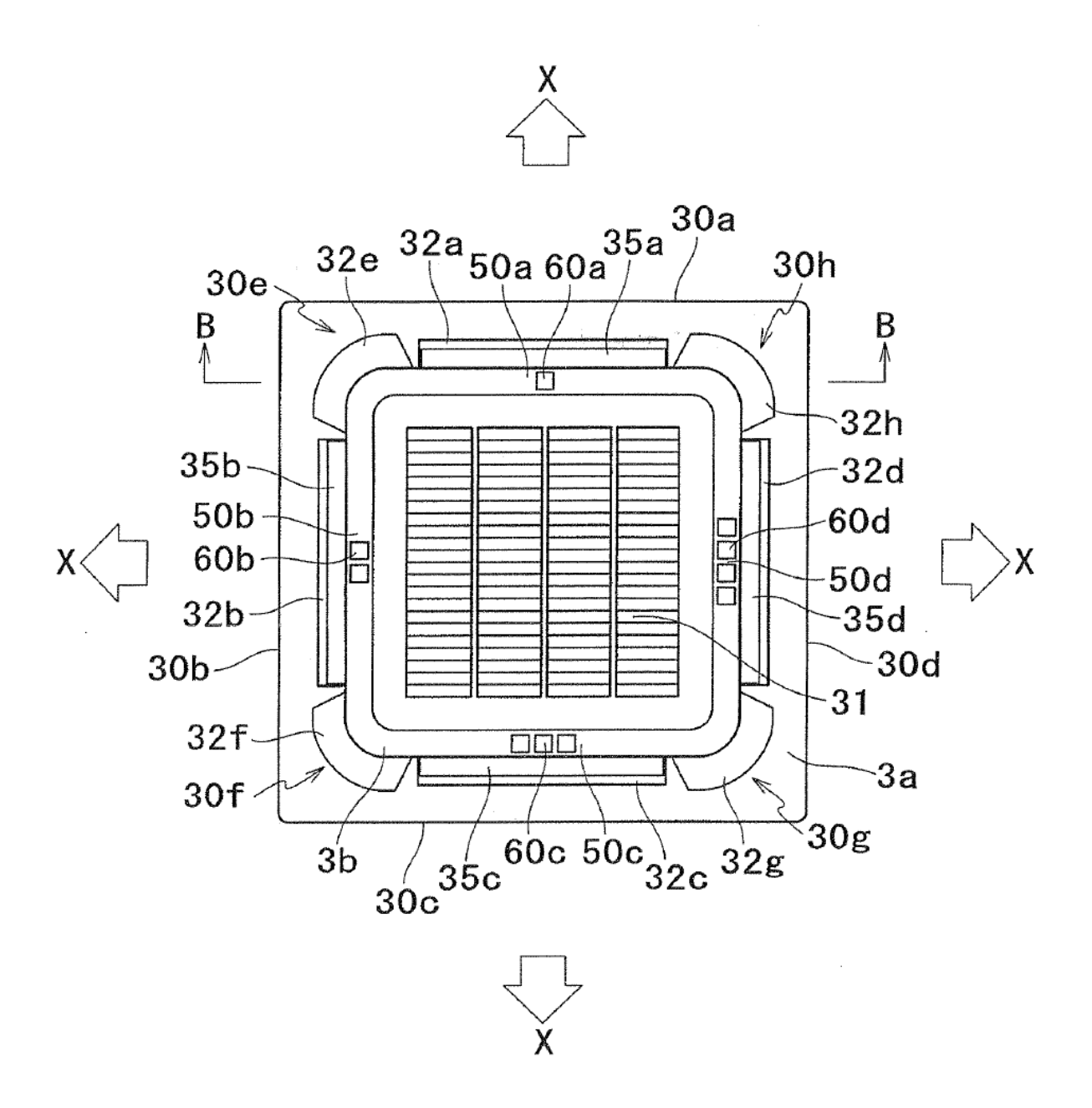

 $FIG.5$ 

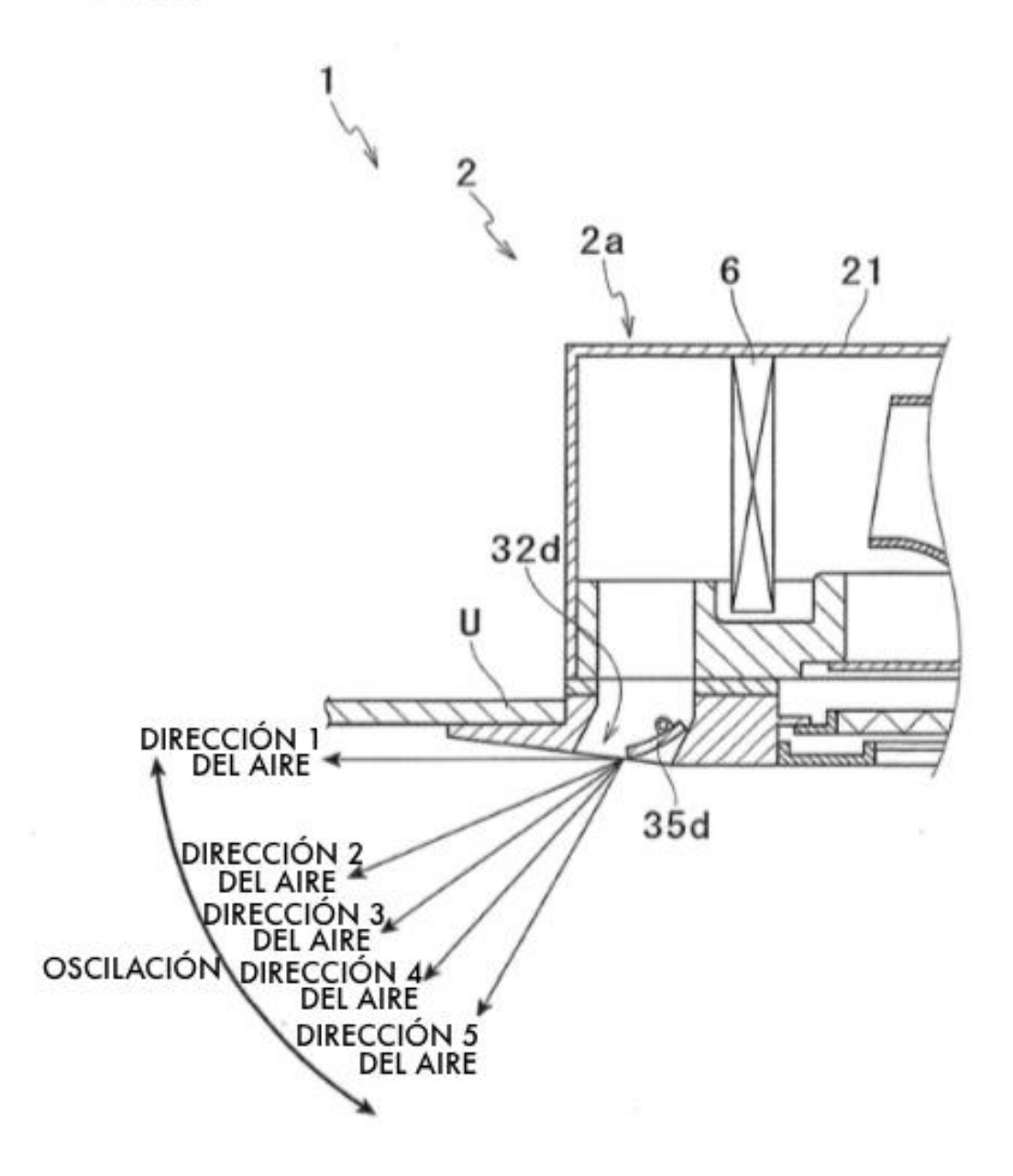

 $FIG.6$ 

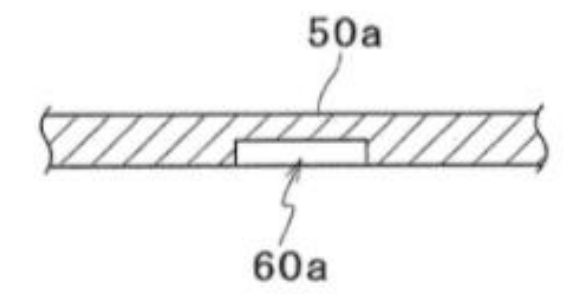

FIG.7

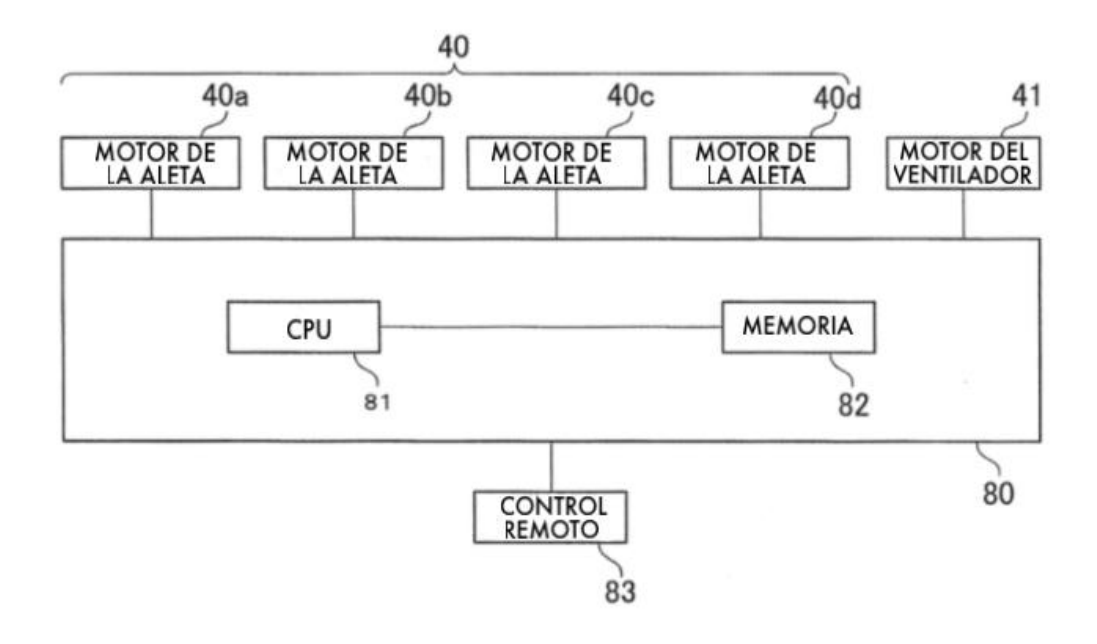

FIG.8

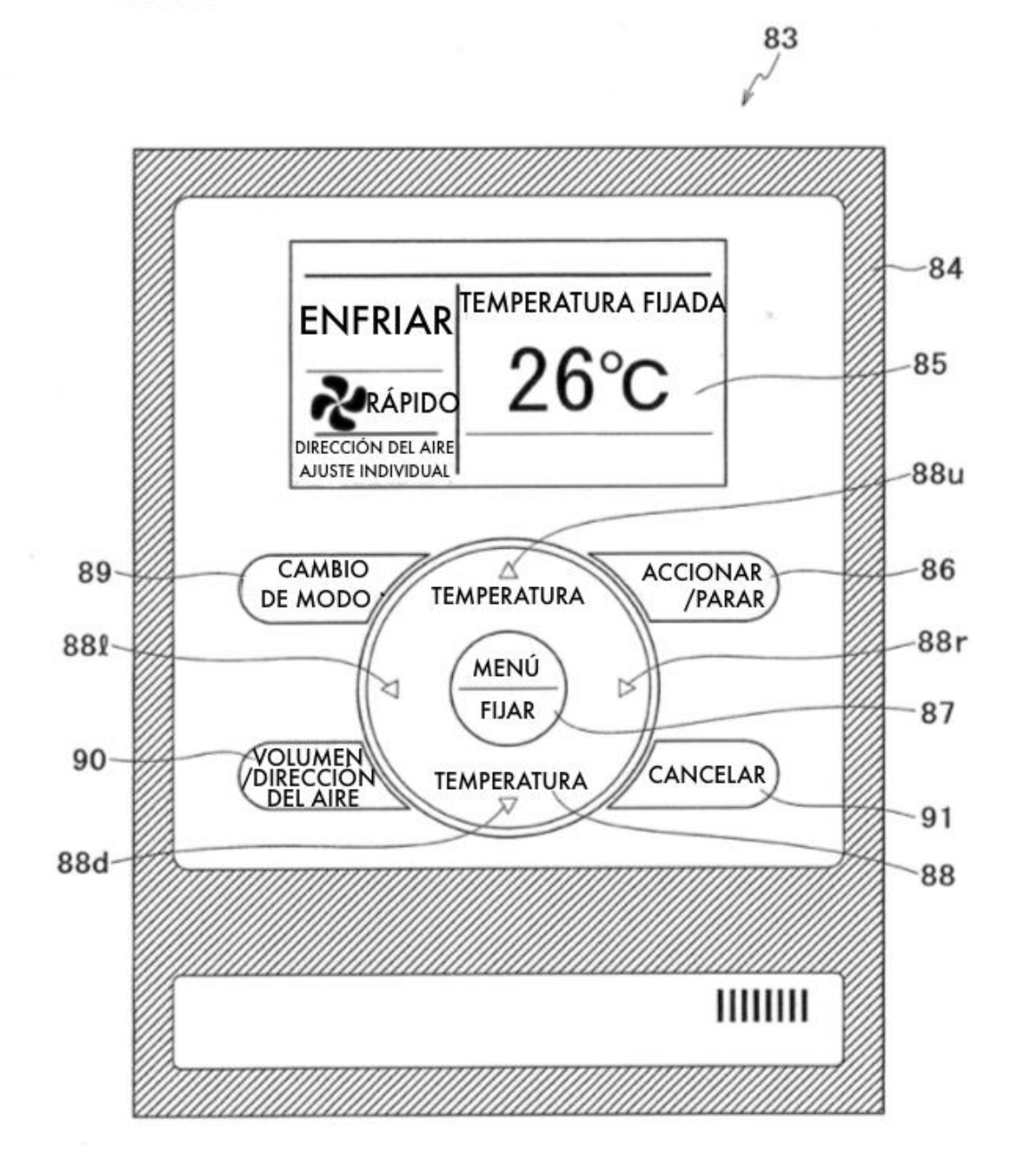

FIG.9

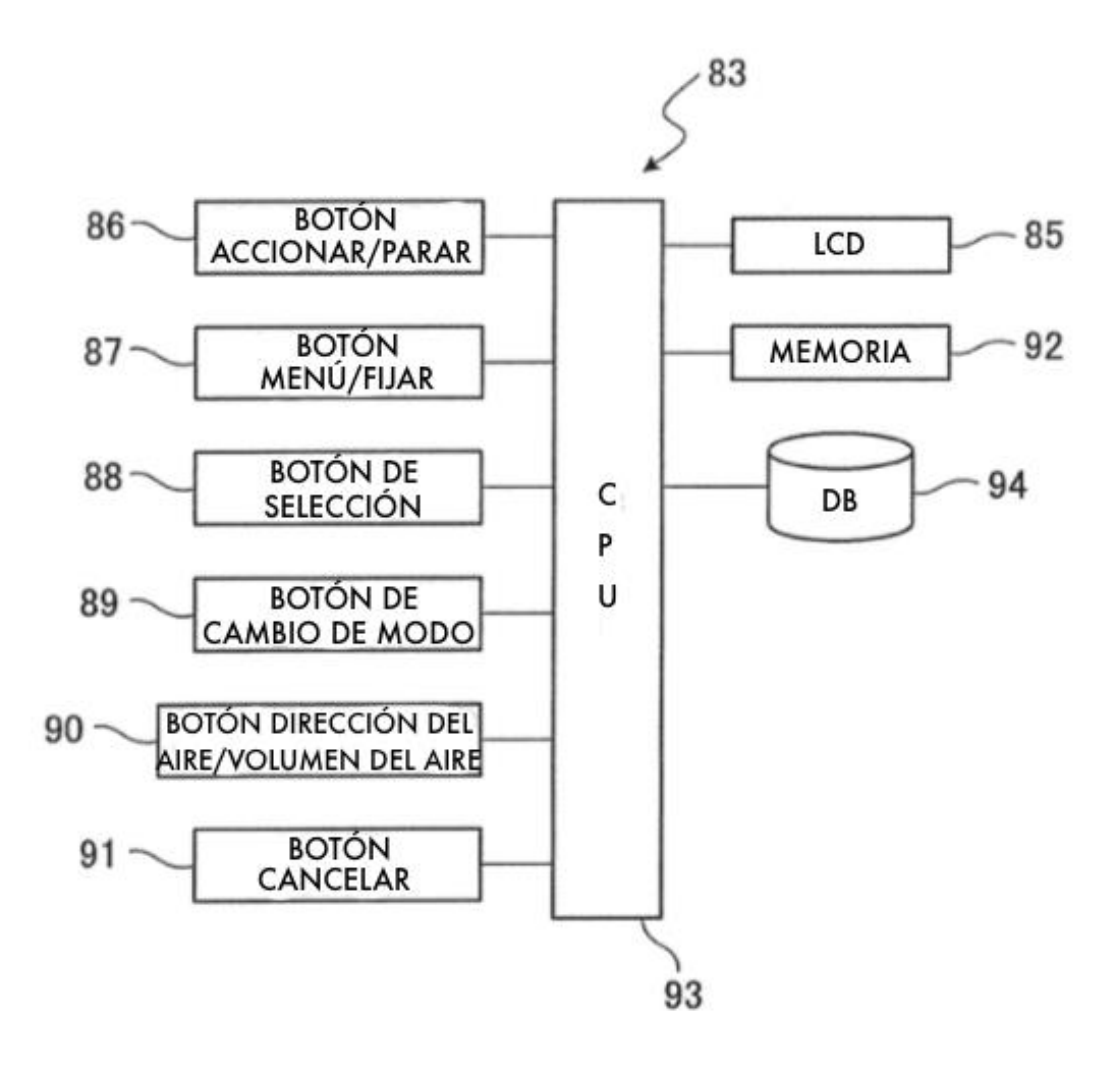

**FIG.10** 

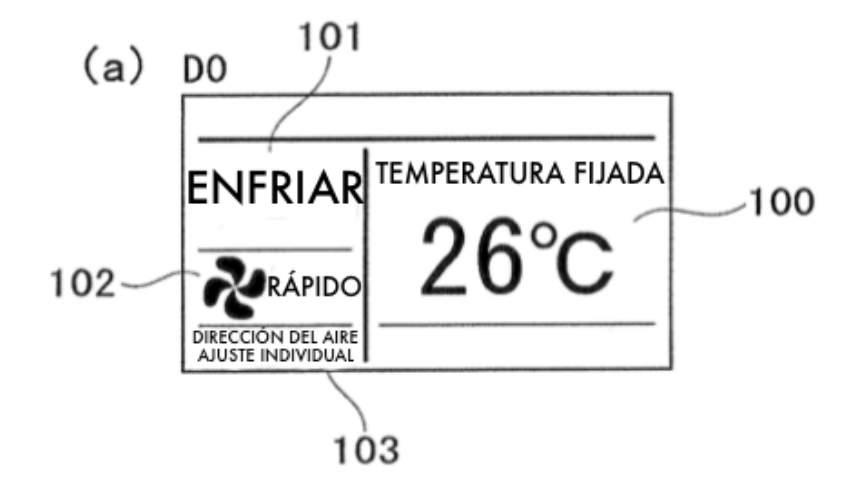

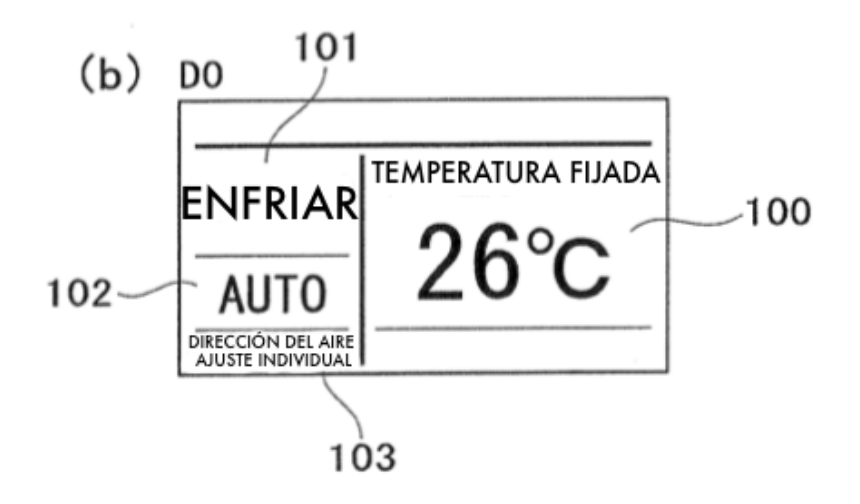

 $\sim$ 

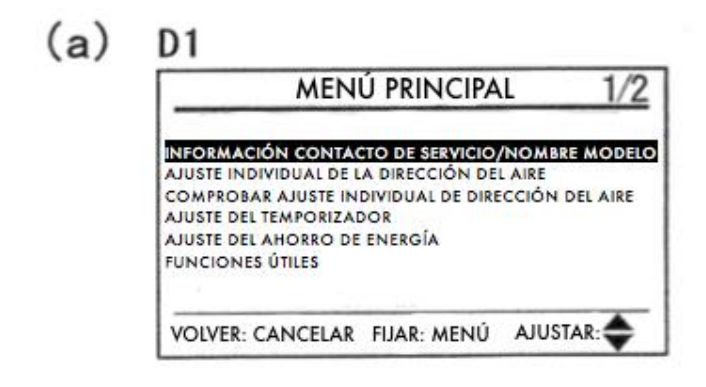

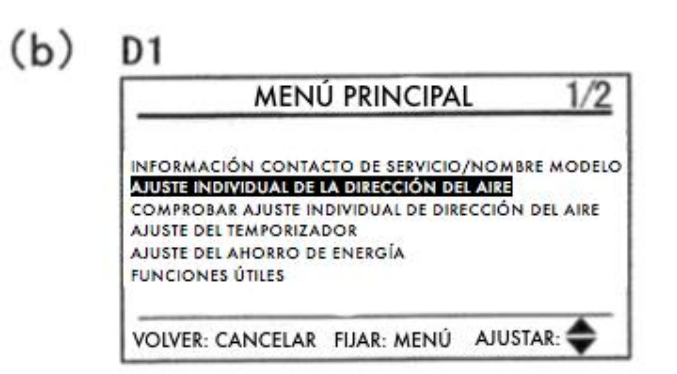

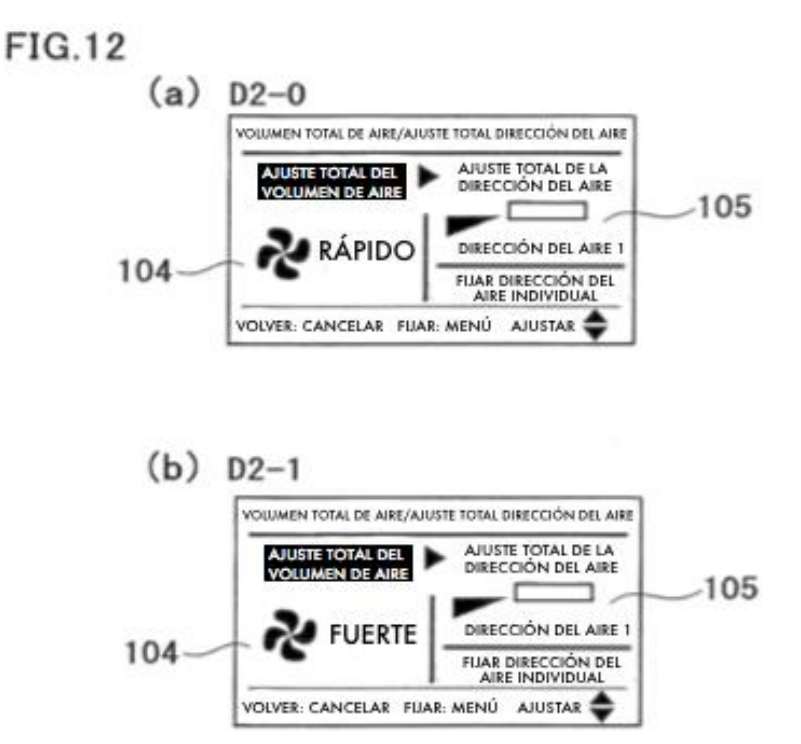

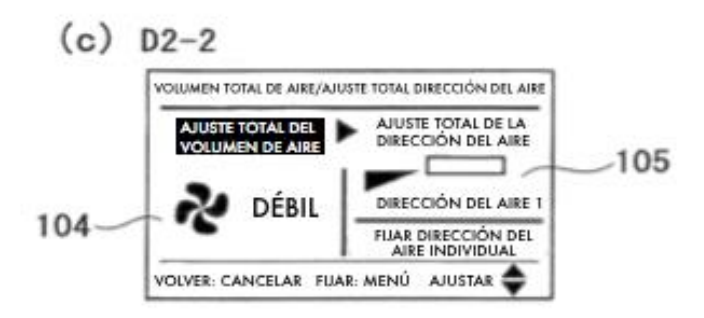

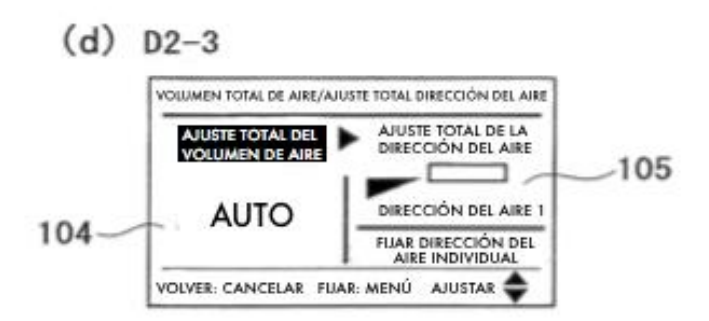

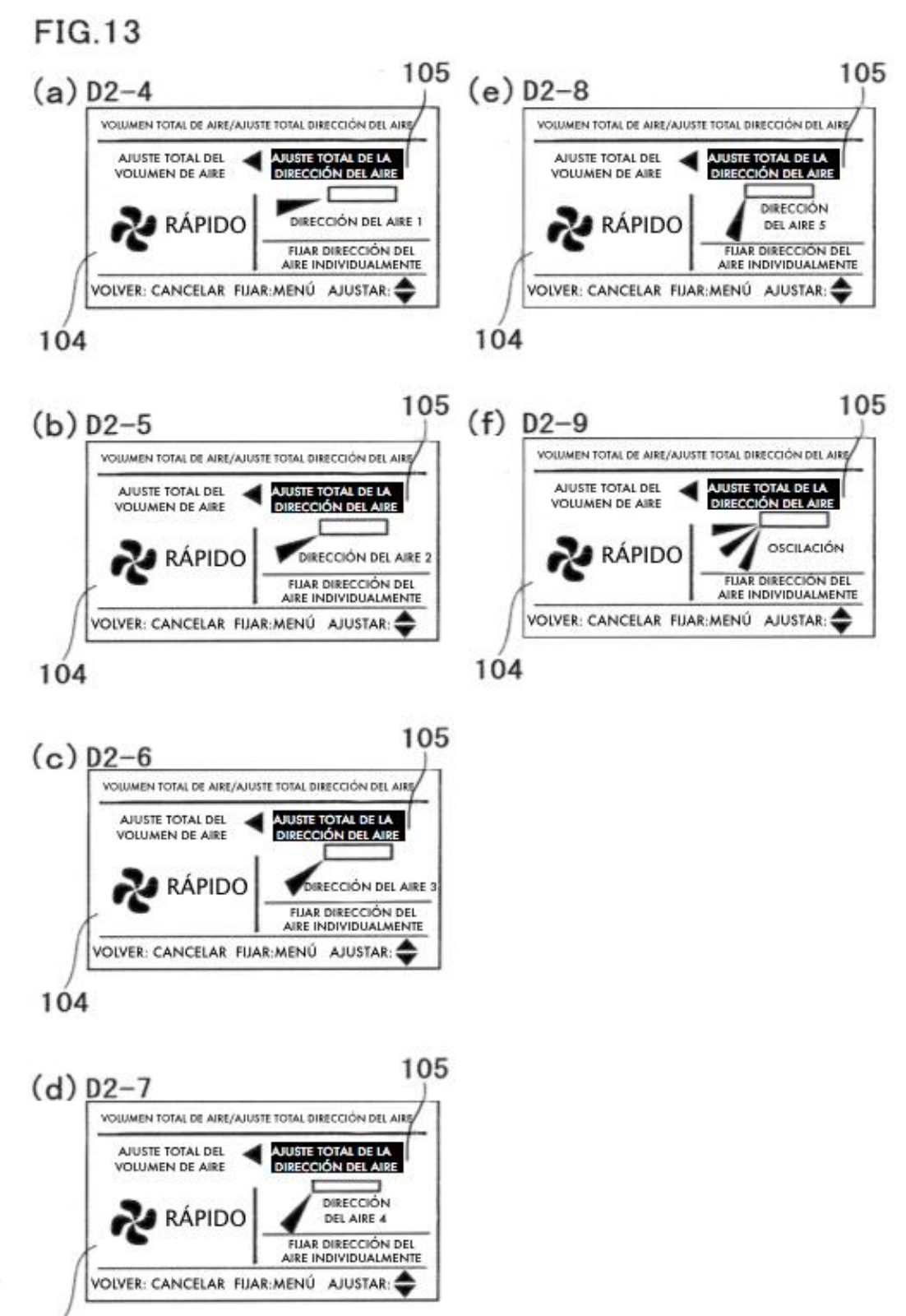

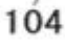

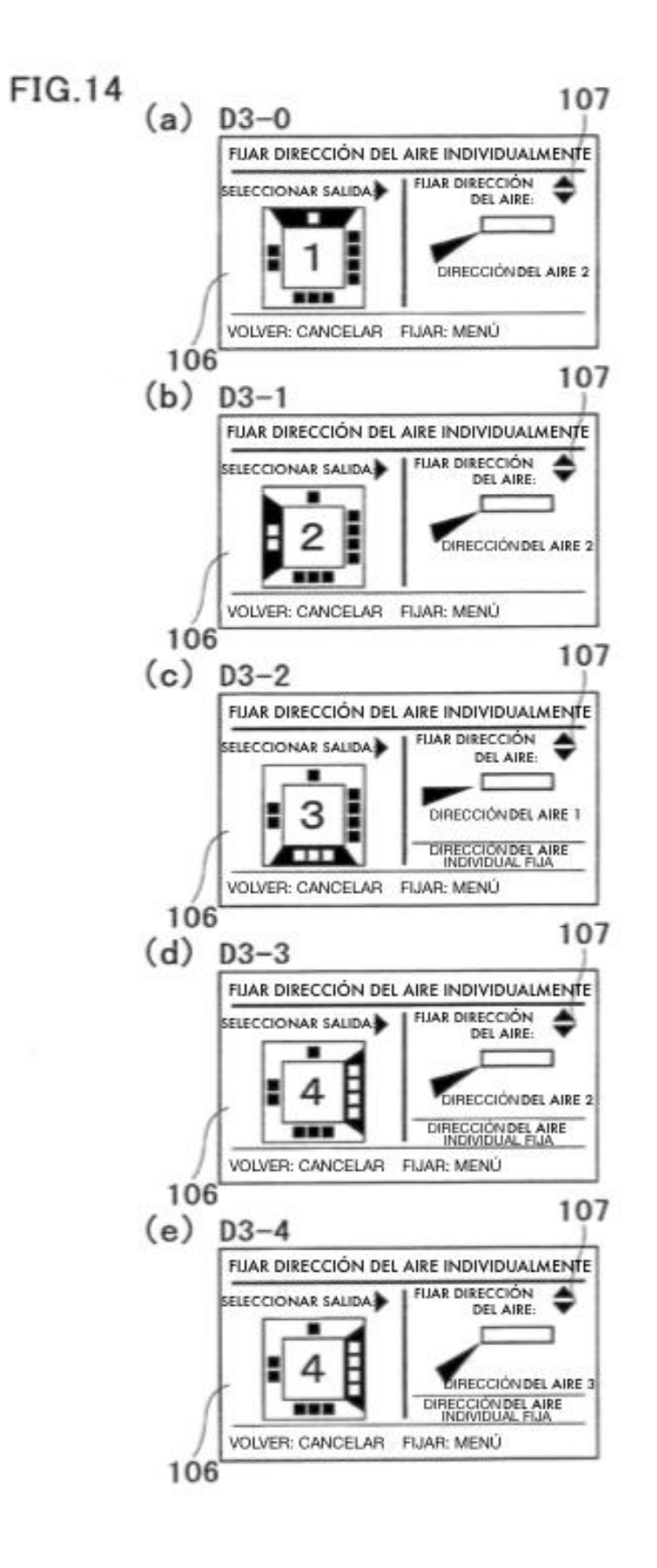

 $(a)$  D4

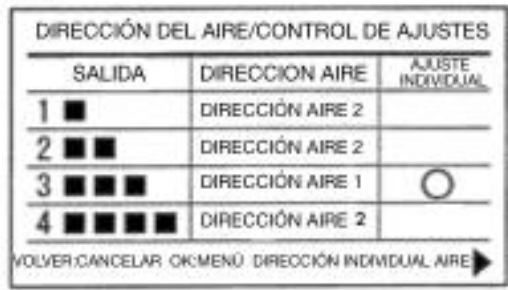

 $(b)$  D4

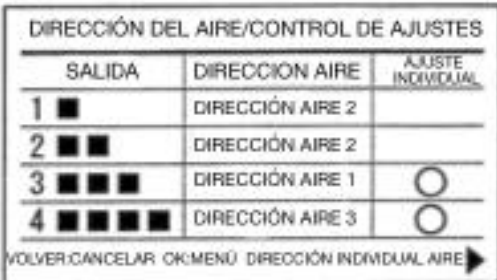

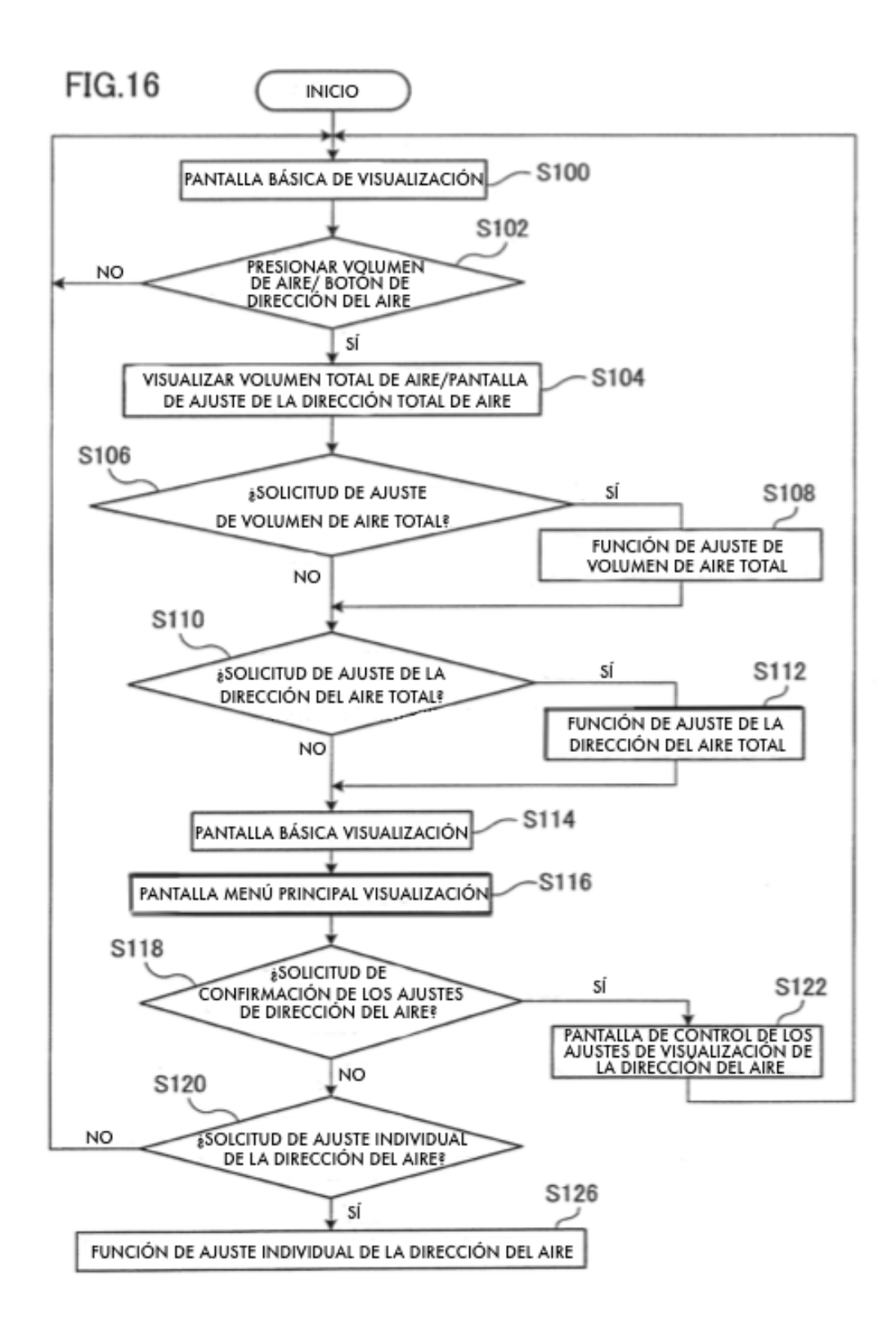

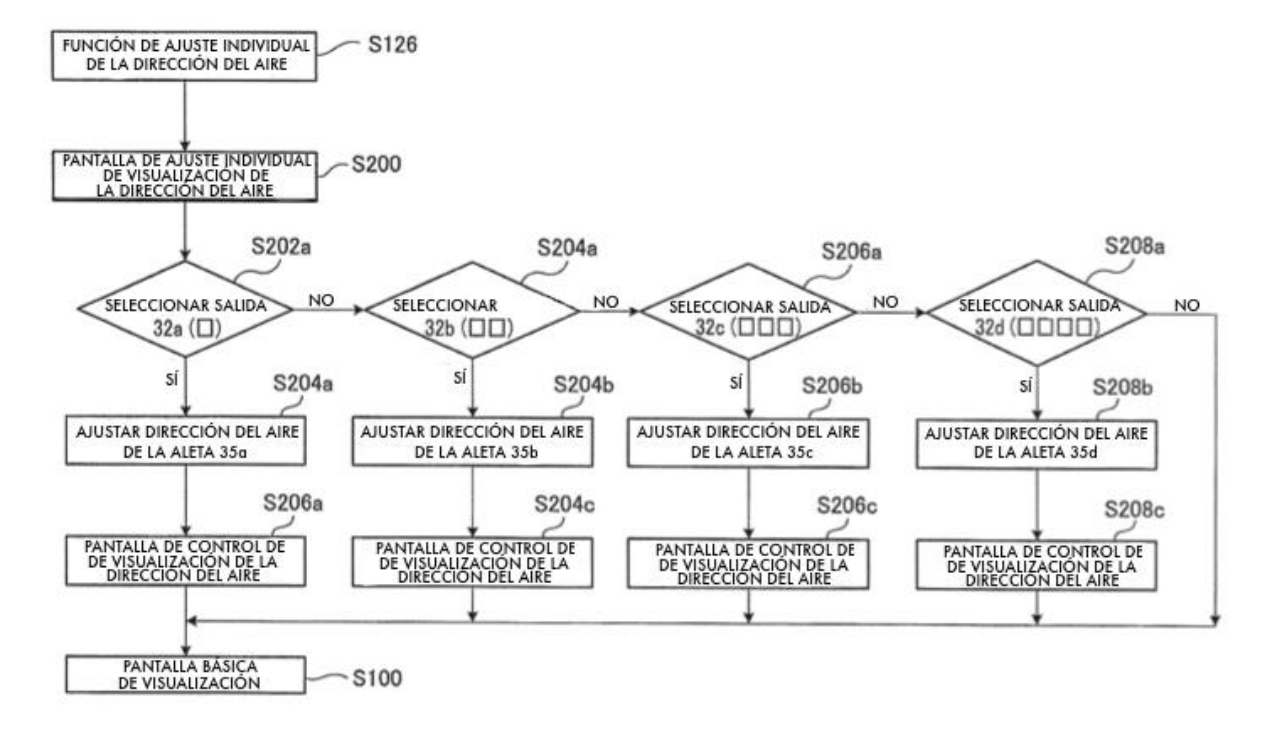

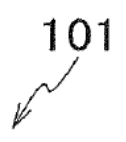

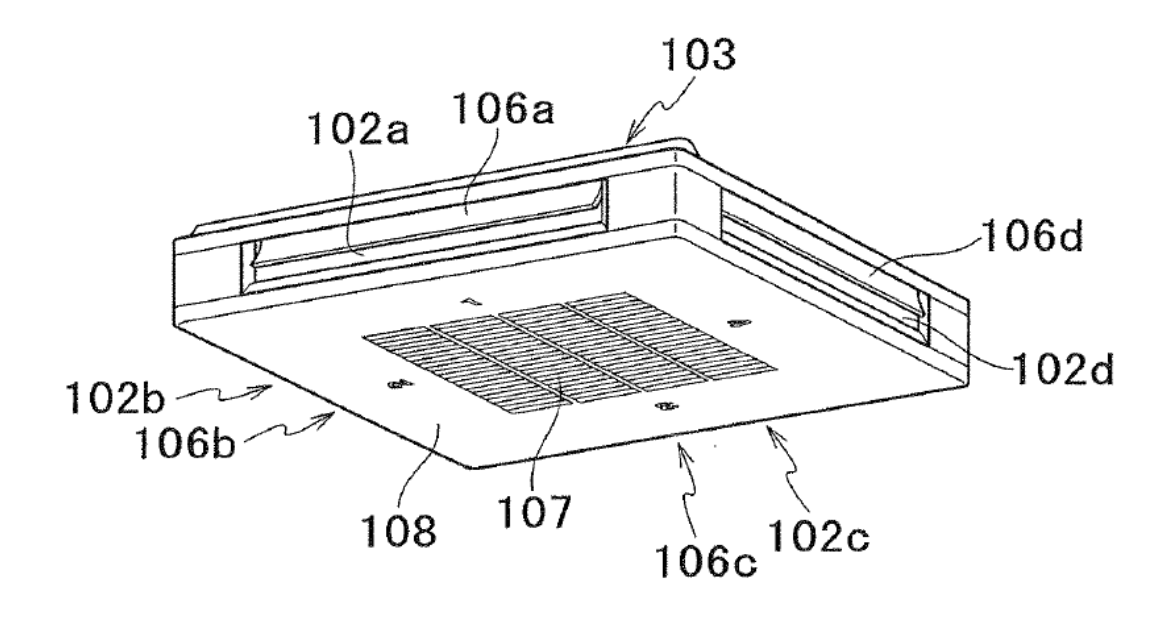

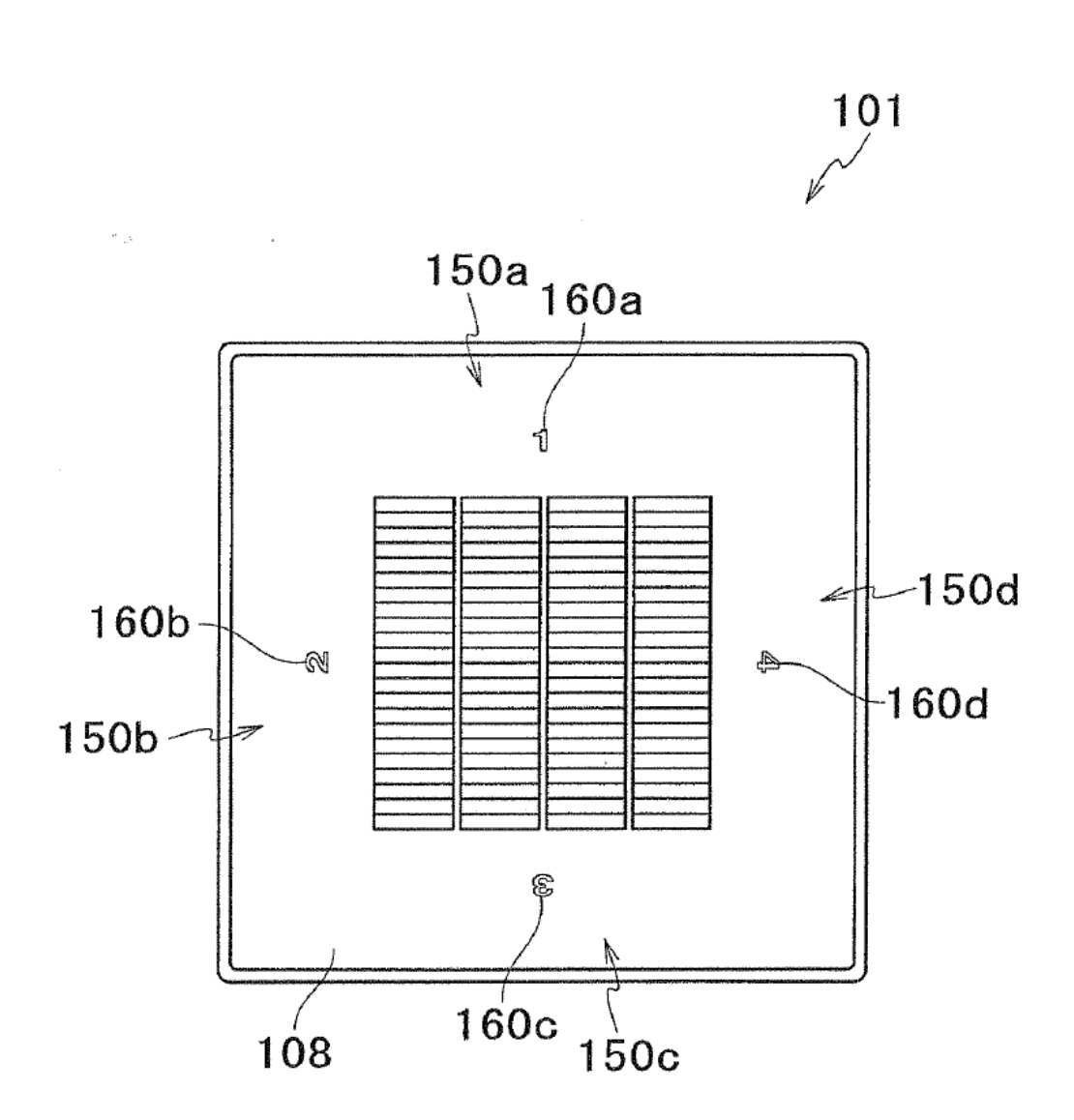

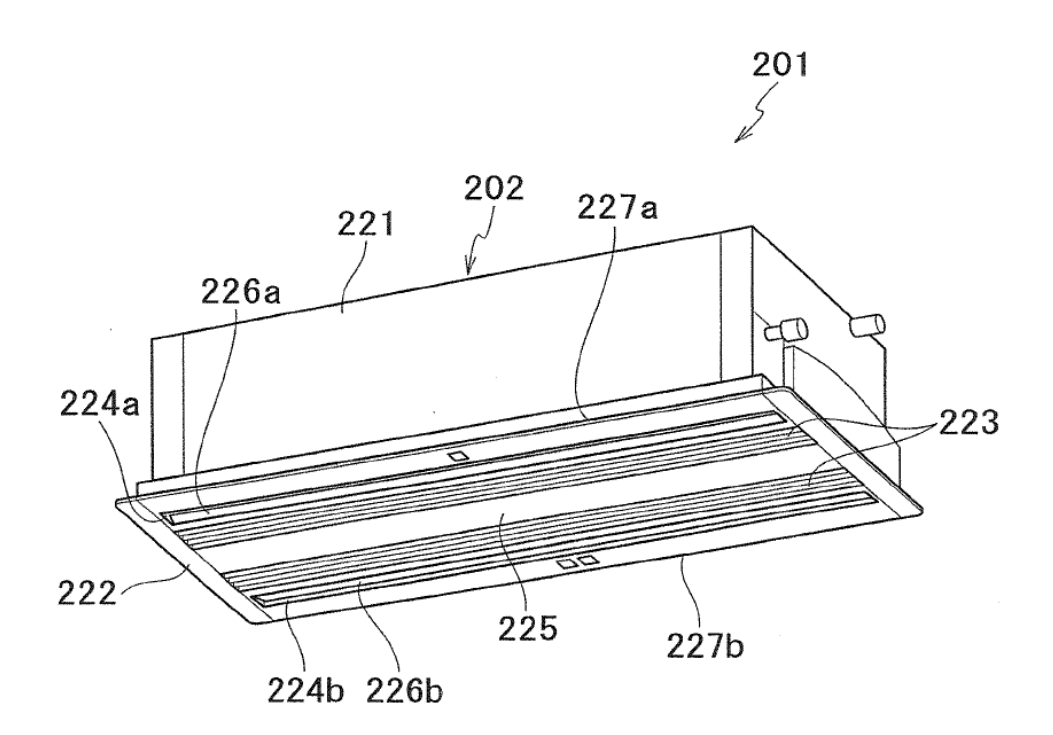

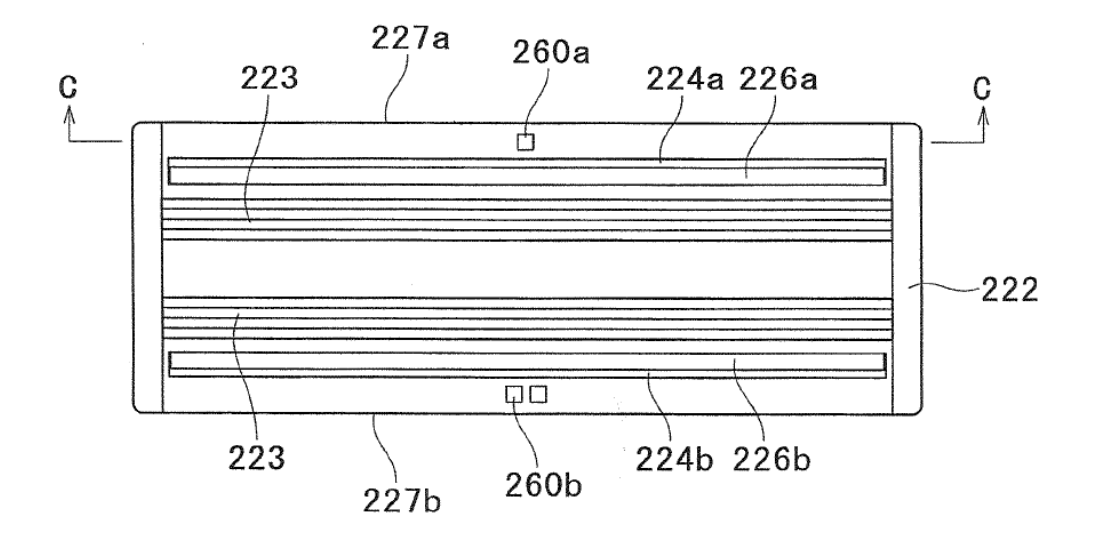

**FIG.22** 

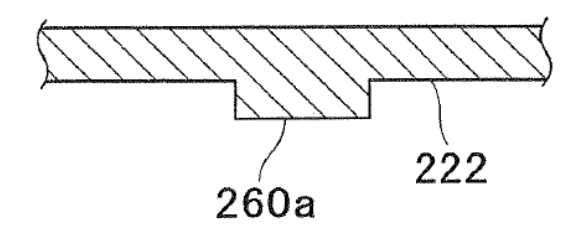

**FIG.23** 

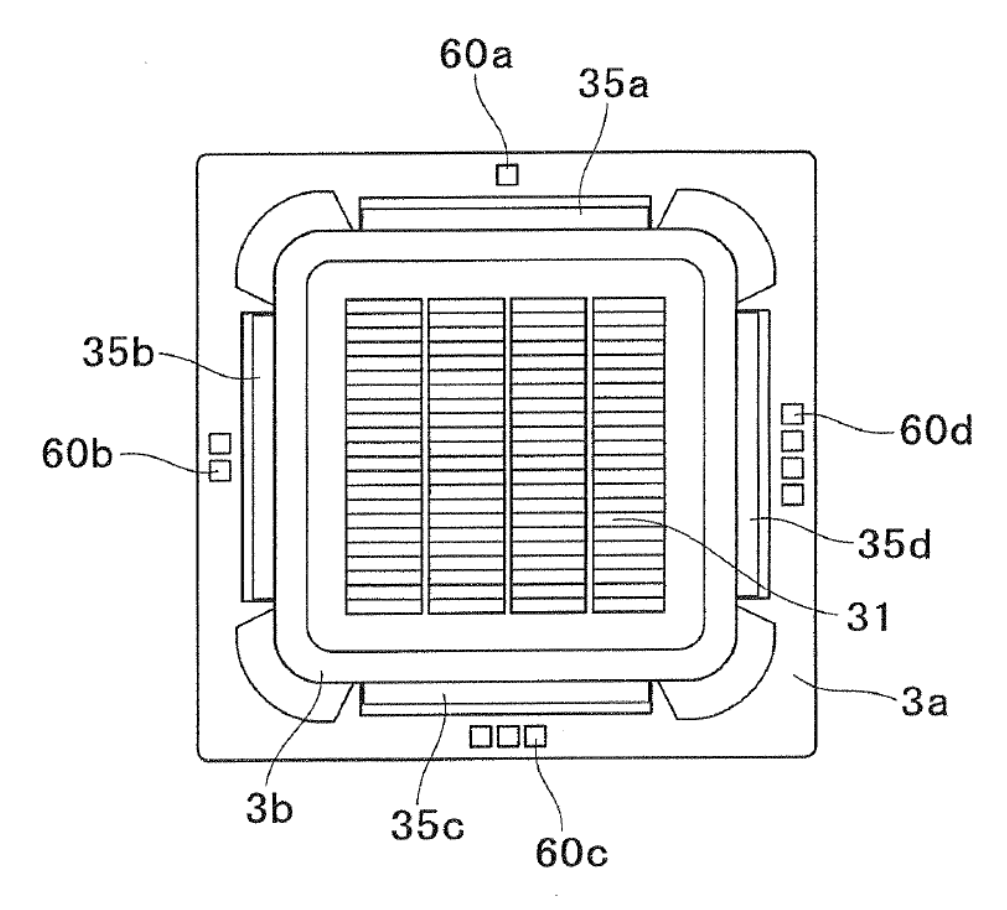

 $\label{eq:2.1} \frac{1}{\sqrt{2\pi}}\int_{0}^{\pi} \frac{d\mu}{\sqrt{2\pi}}\,d\mu\,d\mu$ 

## **FIG.24**

 $\overline{a}$ 

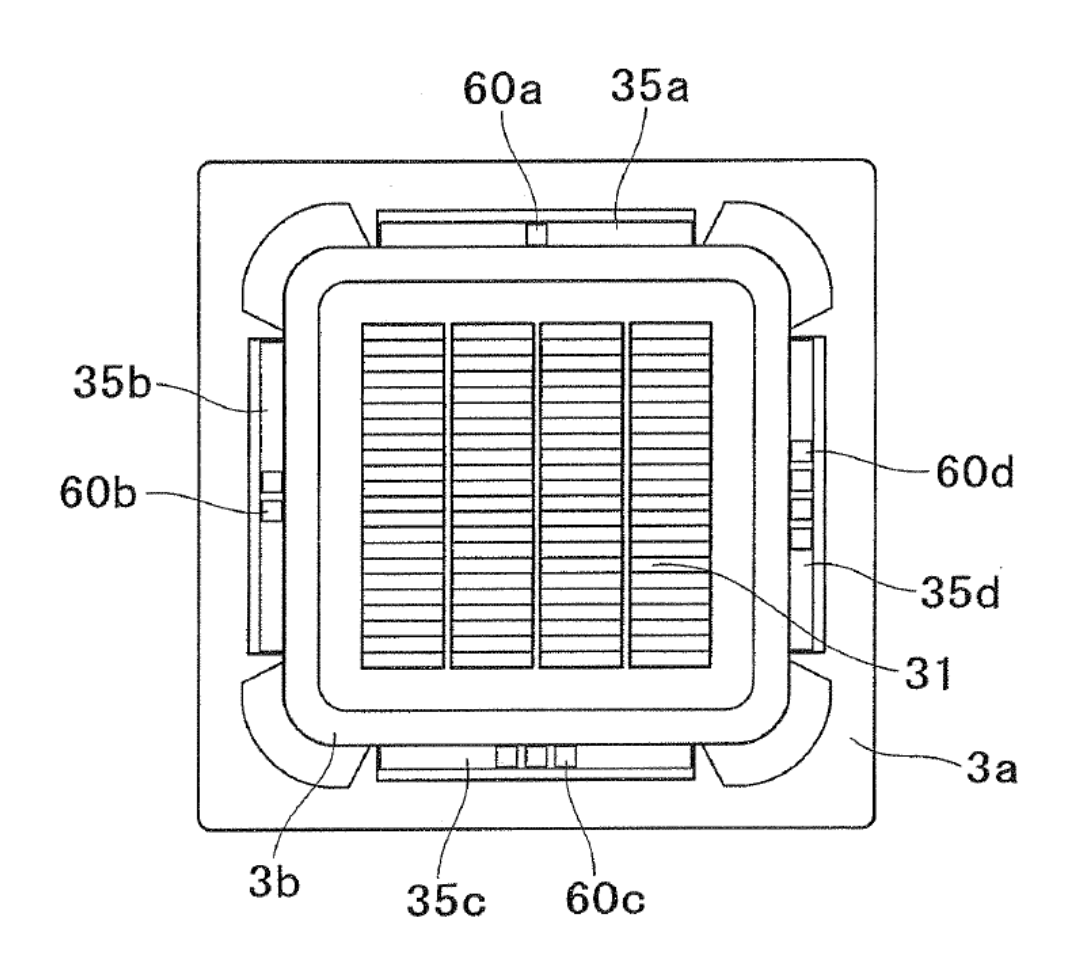